#### **ITUEvents**

### **ITU World Radiocommunication Seminar 2018**

3-7 December 2018 **Geneva, Switzerland** 

www.itu.int/go/ITU-R/WRS-18

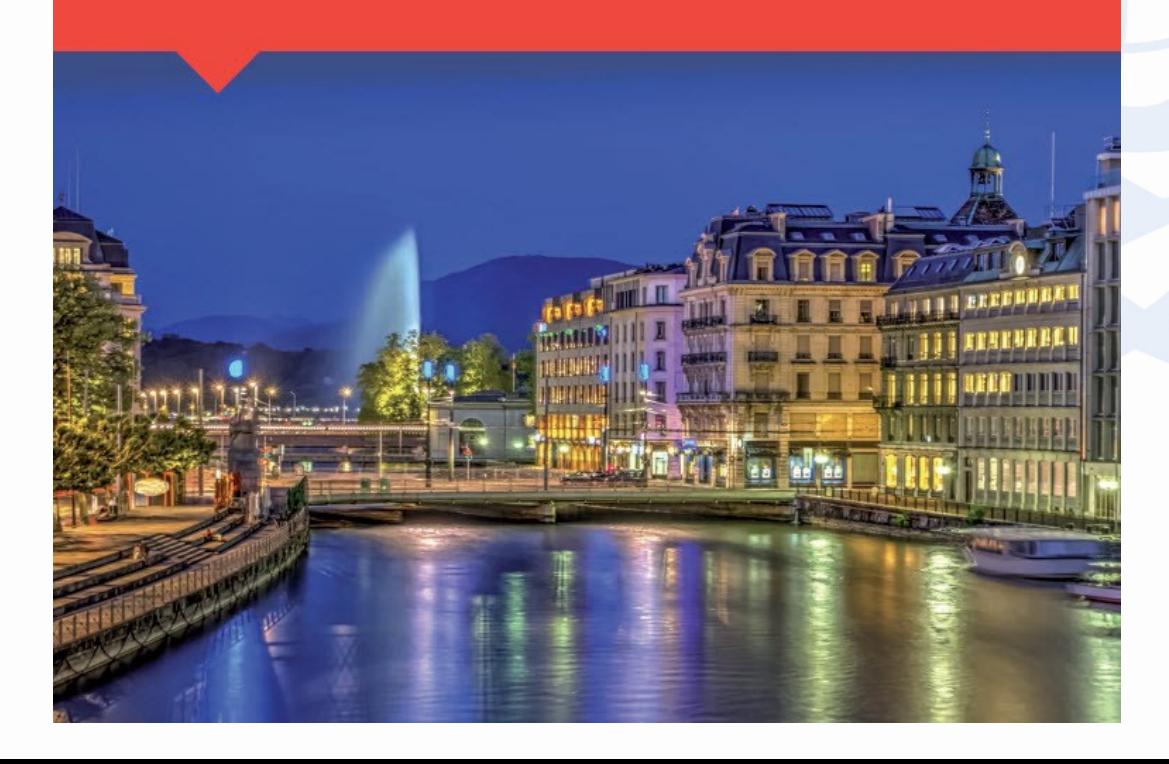

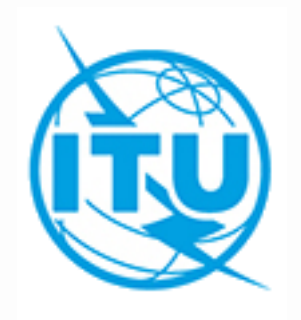

# **Commenting on Special Sections**

**Álvaro de Vega Space Services Department ITU/BR/SSD**

### **General concepts**

#### **What is a comment?**

- An indication from an administration on **whether or not it accepts the technical characteristics** of an assignment to a satellite network, just as it has been submitted to the Bureau
- The acceptance of the characteristics of an assignment may imply the **acceptance of potential interference** to radiocommunication services or **the inclusion of the territory** of the commenting administration in the service area of the incoming satellite network

#### **Why do Administrations have to comment?**

- To protect their radiocommunication services against potential interference
- To exclude the territory of an administration from the service area

#### **Which Administrations have to comment?**

• All Administrations may need to comment, **even if they are not responsible of any satellite network** (potential interference to terrestrial services or to assignments/allotments in the Plans) and **even if they are not identified as potentially affected** in the corresponding Special Section

### **General concepts**

### **When do Administrations have to comment?**

- Within **4 months** from the date of publication of the corresponding Special Section
	- *Except for exclusion of territories or replies to BR assistance*

### **How do Administrations have to comment?**

- **43** Using BR software SpaceCom
- **(a)** Correspondence (telefax, letter, email)
- **@** Using e-submissions system to submit comments

#### **To whom should comments be sent?**

- To the notifying administration (
- To the Bureau **a**  $\bigoplus$

### **General commenting workflow**

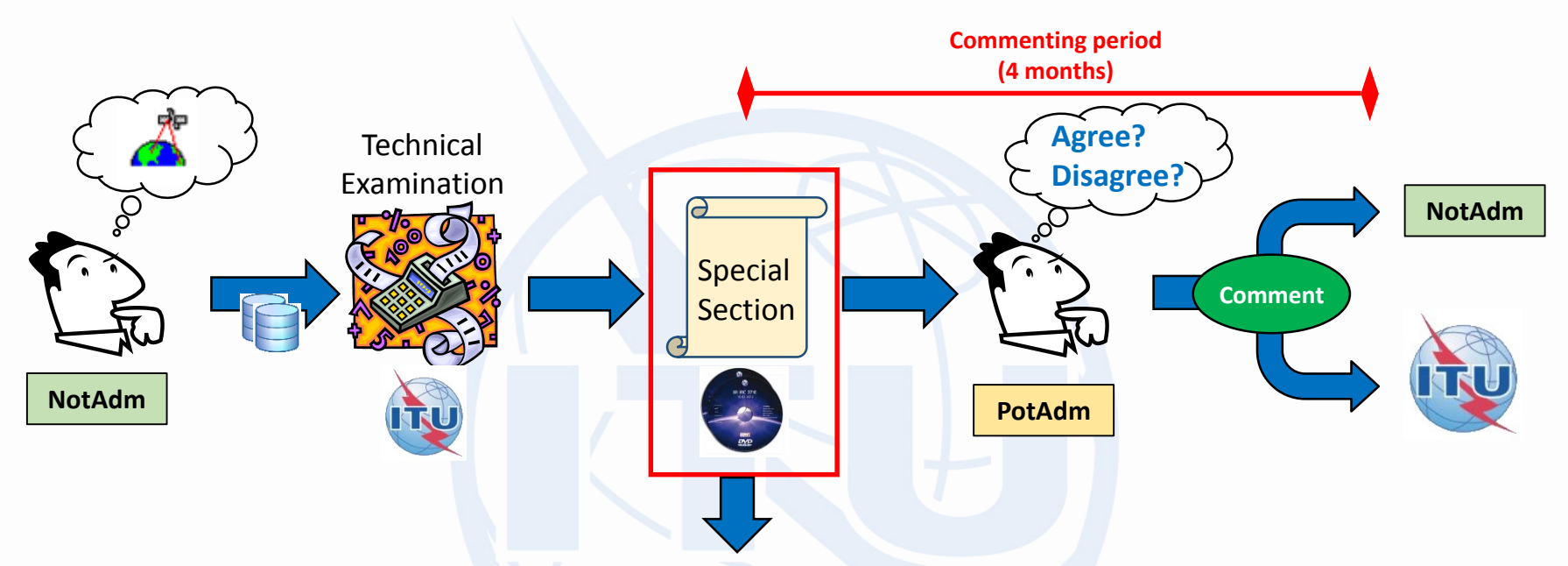

#### **Special Sections subject to comments:**

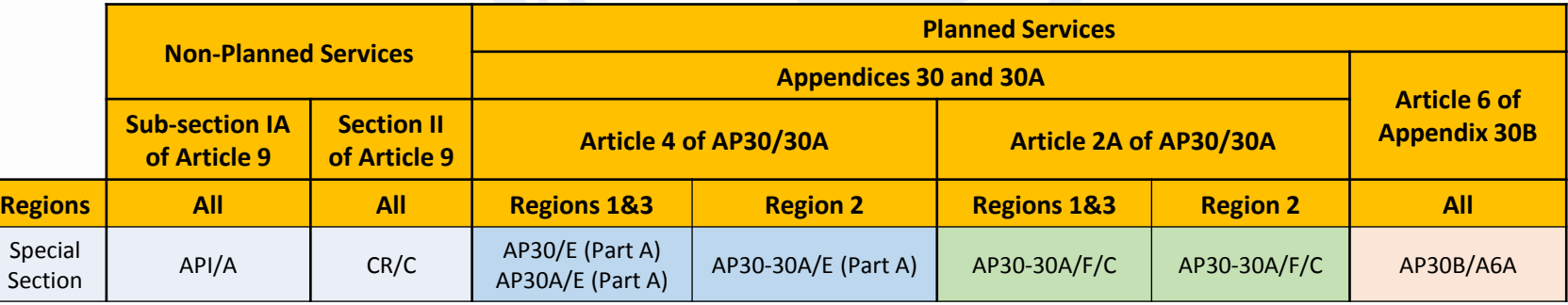

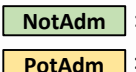

: Notifying administration (administration responsible of the incoming satellite network)

: Potentially affected administration

# **Type of comments**

#### **When an administration is identified as potentially affected**

• Agreement or disagreement.

#### **When an administration is not identified as potentially affected**

- Request for inclusion/exclusion in coordination list under **No.9.41** (comments to CR/C)
	- *Under No.9.7: Criteria for inclusion: ΔT/T > 6 %*
	- *Under No.9.7A and No.9.7B: Verification of Equivalent Power Flux Densities levels produced by Non-GSOs*
- Comments submitted under **No.9.3** (comments to API/A)
	- *Criteria for commenting:* 
		- Interference to terrestrial services
		- Interference to space services
		- **Exclusion of territory**

#### **Regardless of identification as affected**

- Request for exclusion of territory:
	- *No.23.13B/C: Only applicable to assignments in the Broadcasting-Satellite Service (BSS)*
	- *§ 6.16 of Article 6 of Appendix 30B: Applicable to assignments published in accordance with Appendix 30B*

### **Assumption by default when no reply**

- **What happens when an administration that has been identified as potentially affected does not reply within the 4 months commenting period?**
	- Two approaches:

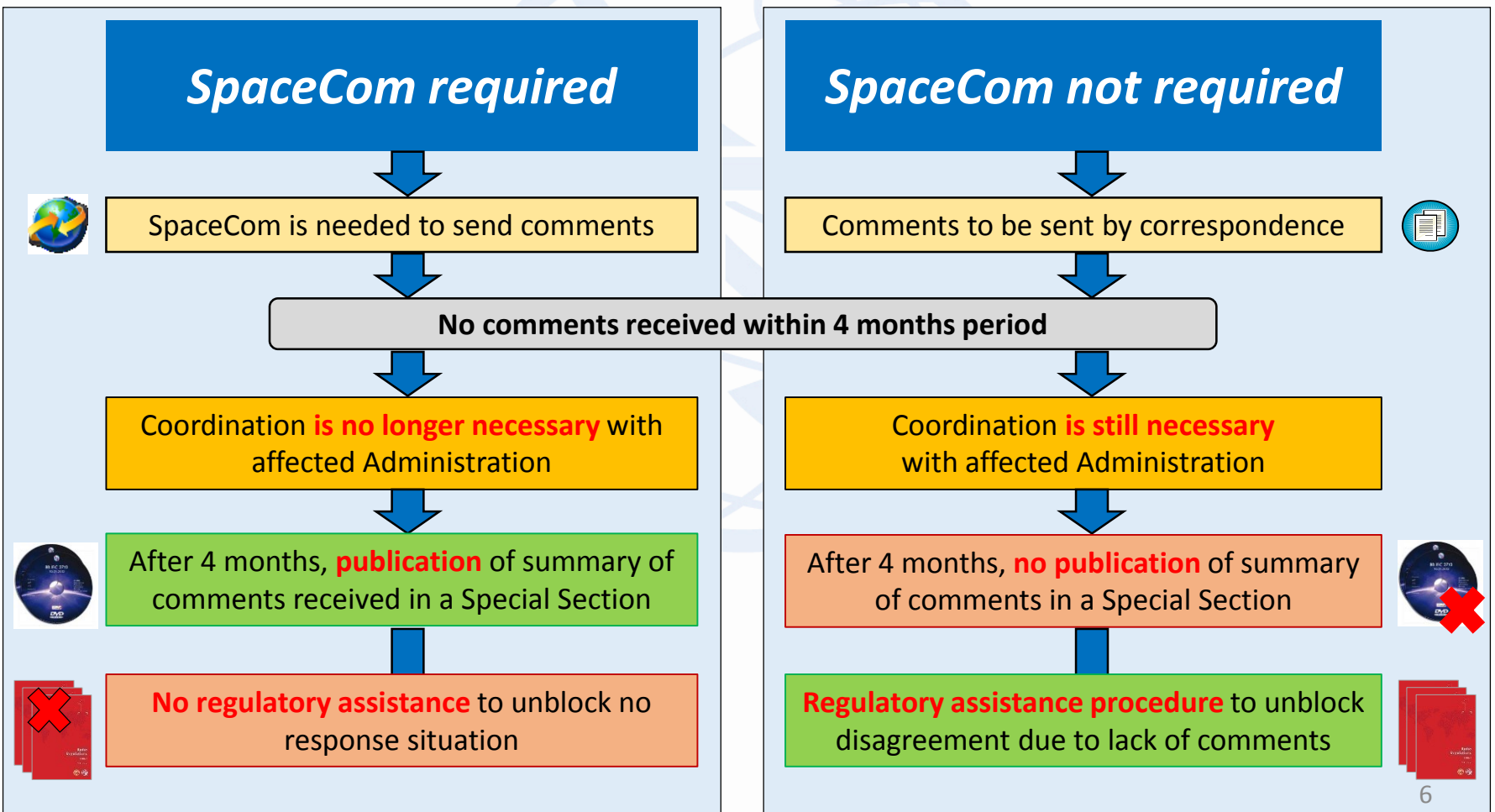

### **Commenting on API/A Special Sections**

<span id="page-6-0"></span>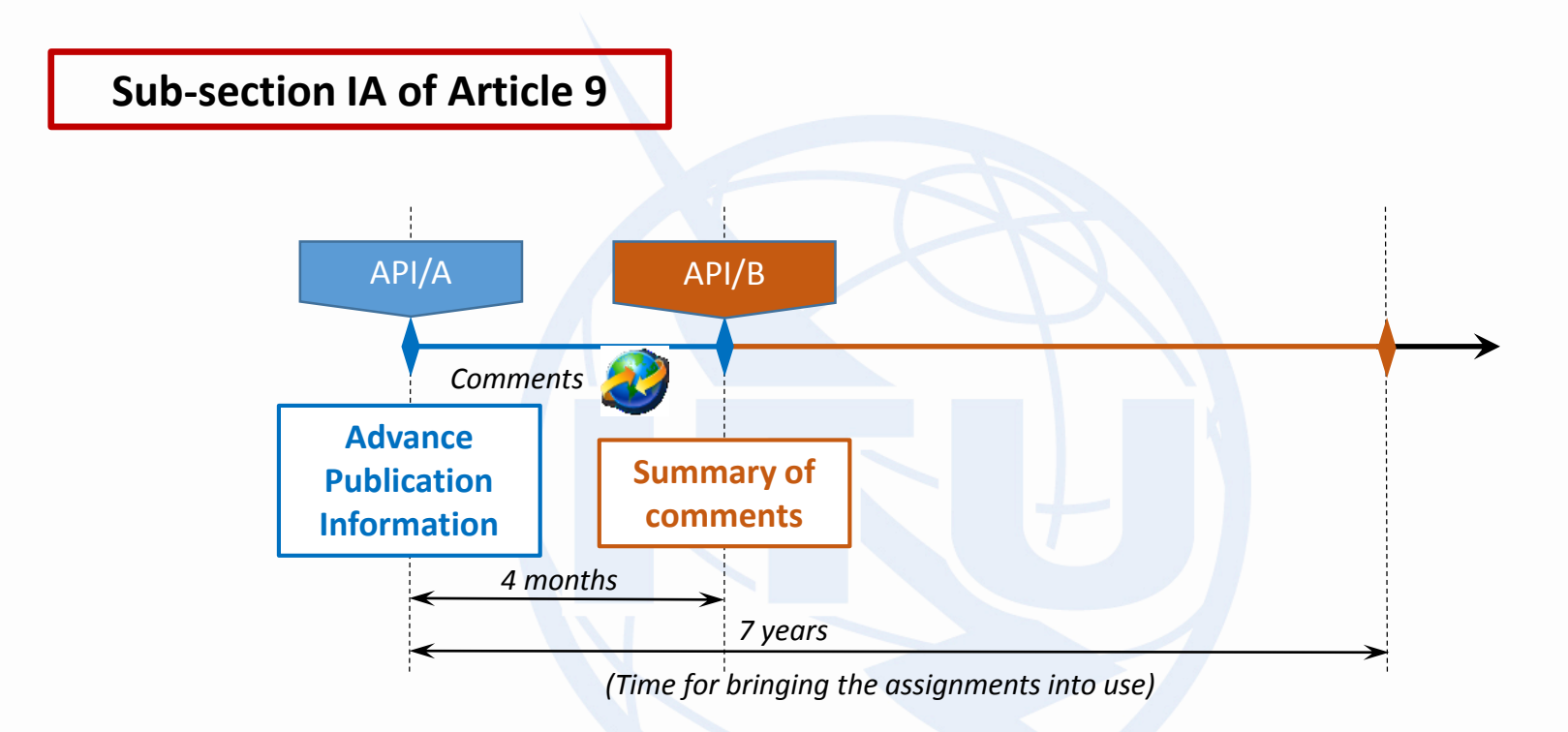

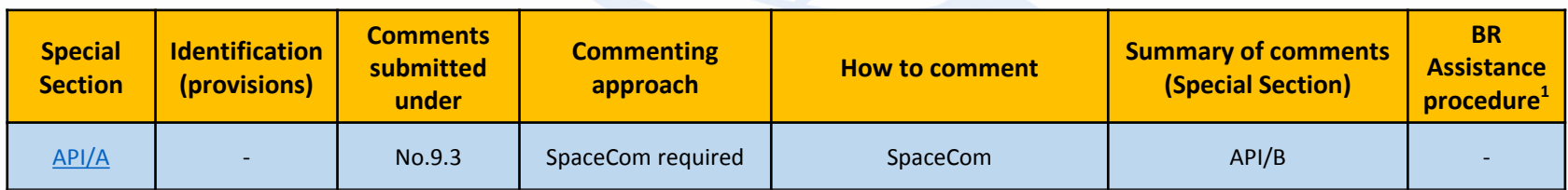

<sup>1</sup> Assistance from the Bureau may be requested under No.9.3 by either of the parties to resolve any difficulties

### **Commenting on CR/C Special Sections**

<span id="page-7-0"></span>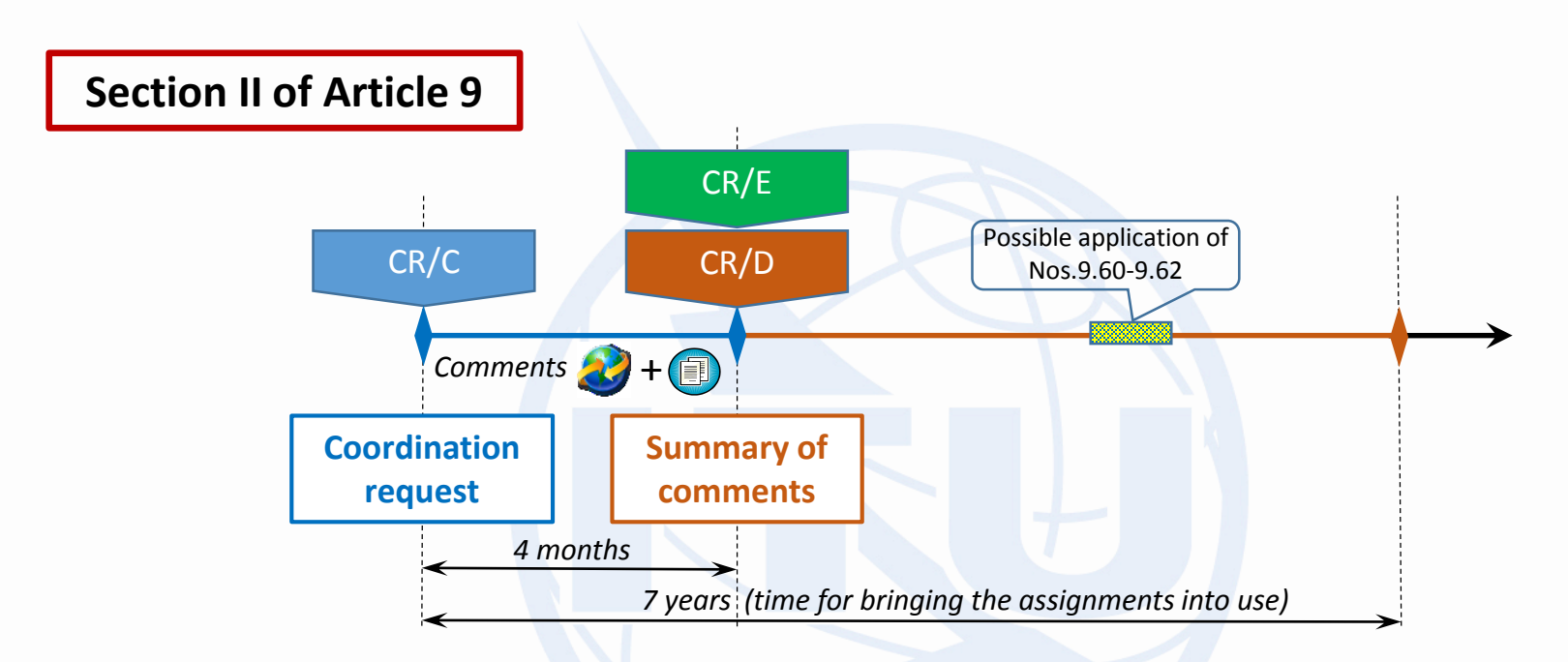

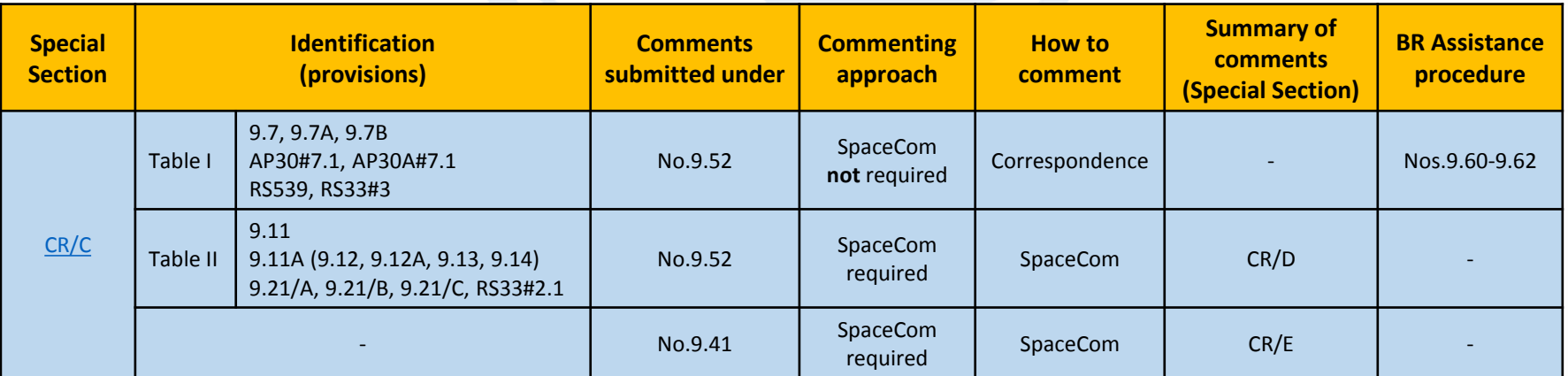

### **Commenting on AP30/30A (BSS) Special Sections**

<span id="page-8-0"></span>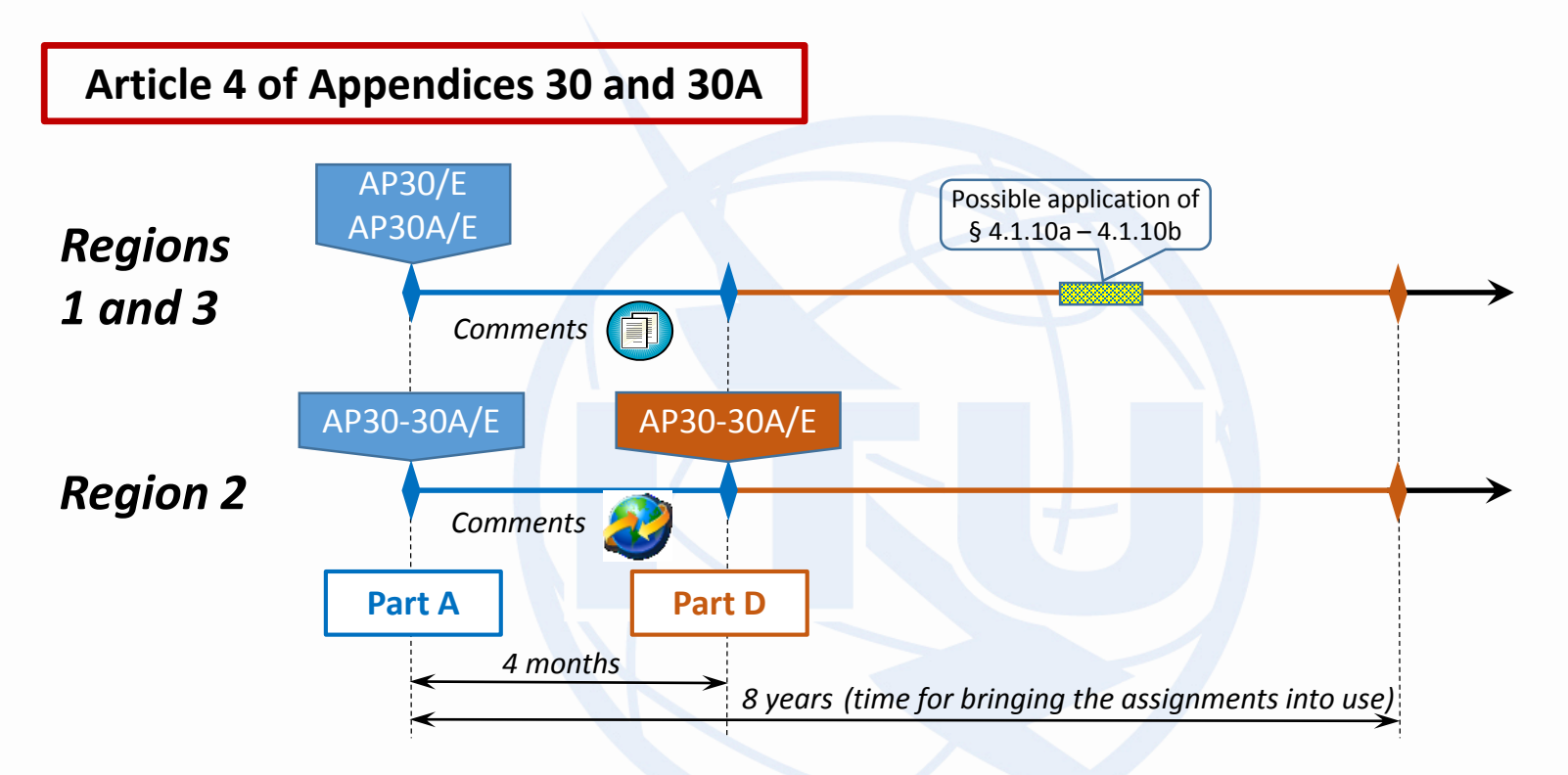

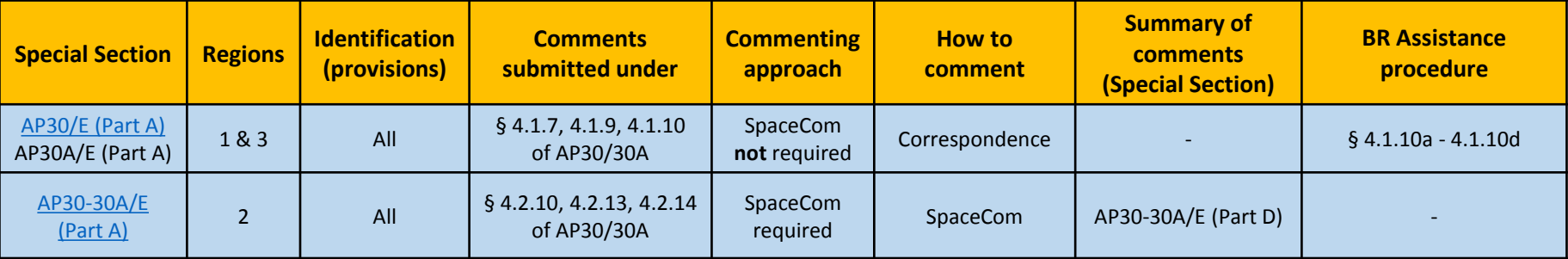

### **Commenting on AP30/30A (SOF) Special Sections**

<span id="page-9-0"></span>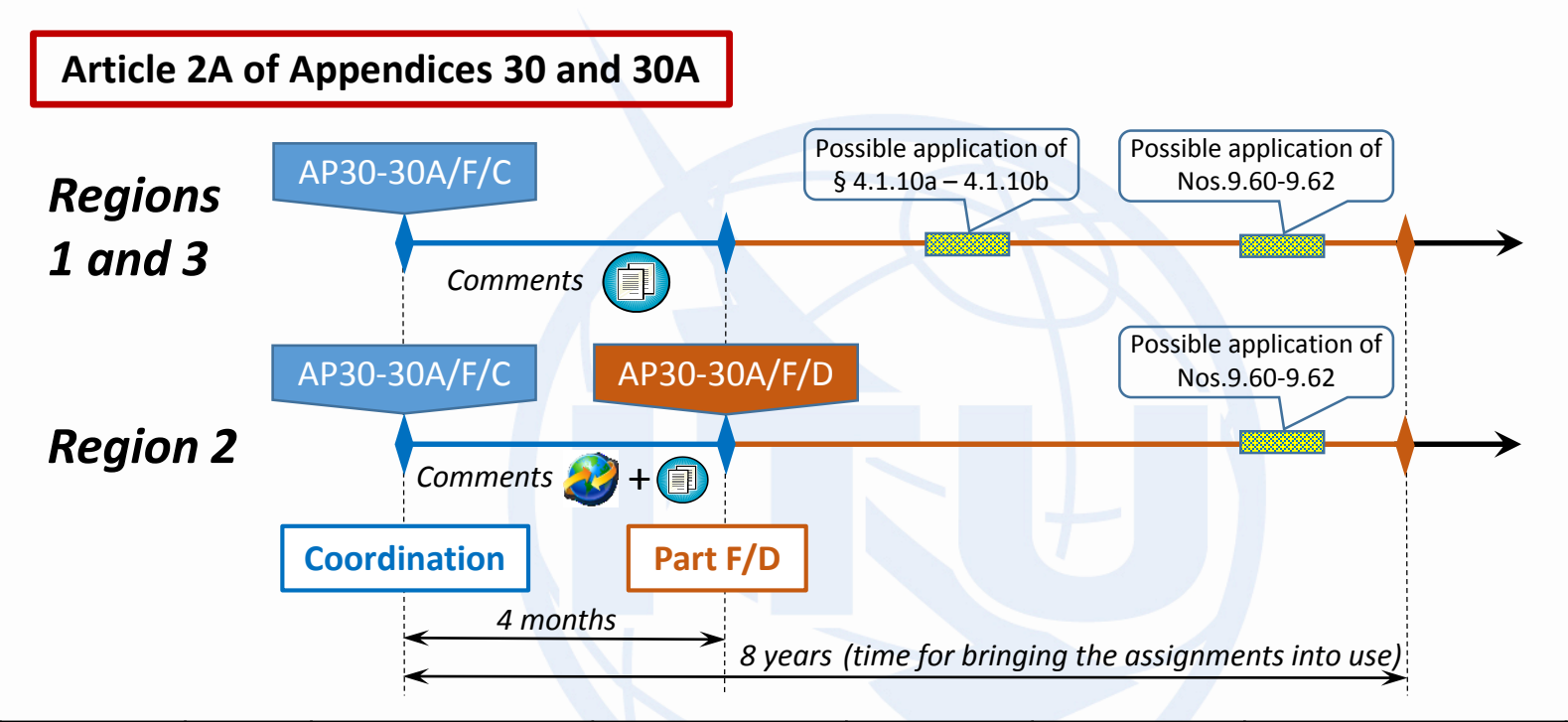

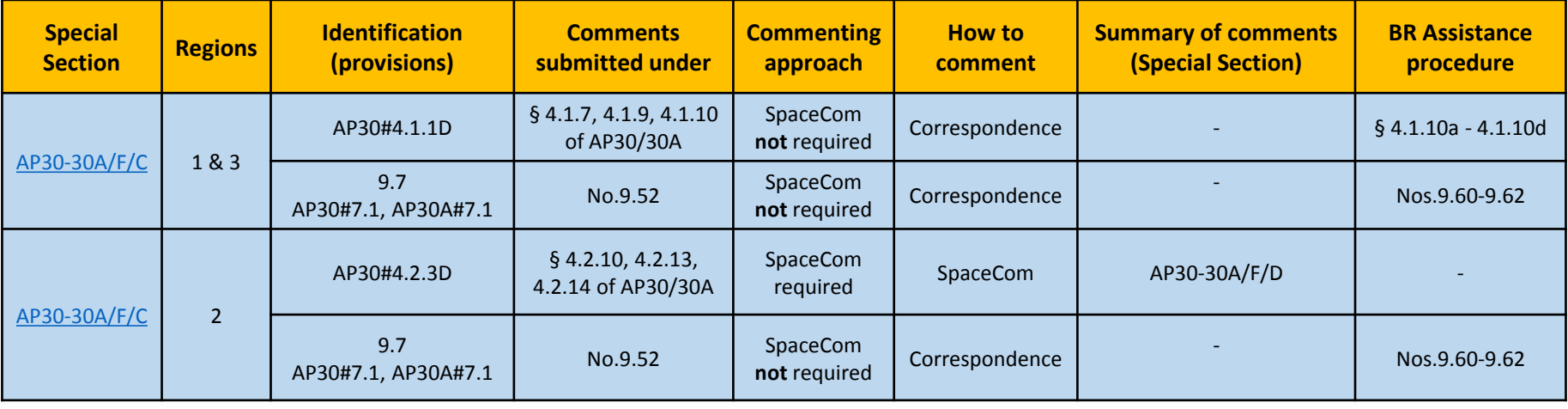

### **Commenting on AP30B/A6A Special Sections**

<span id="page-10-0"></span>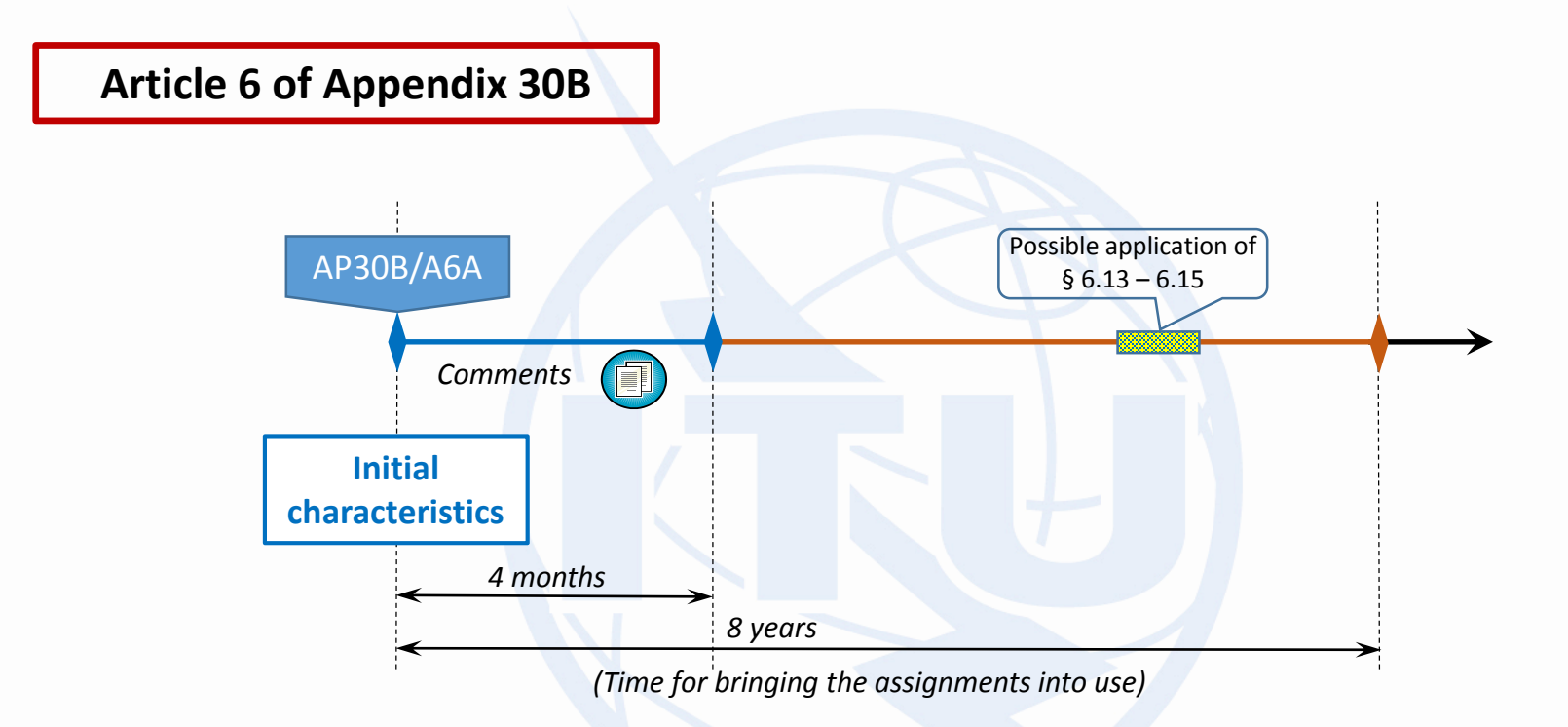

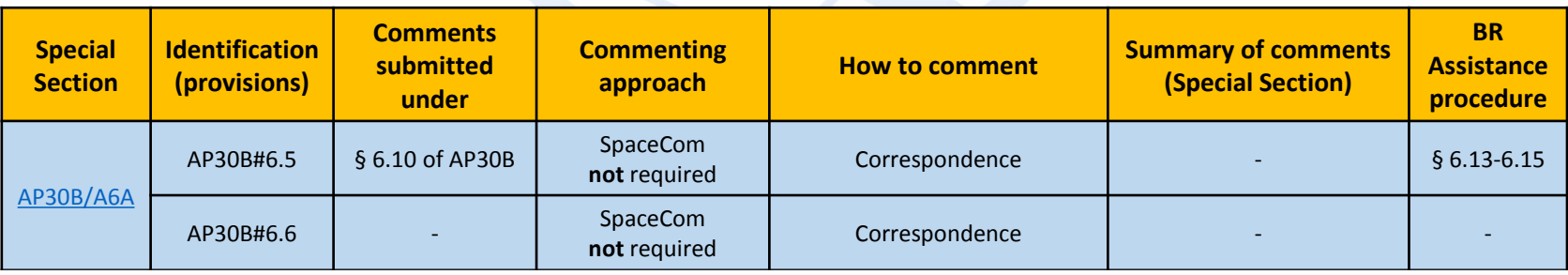

### **Commenting on Special Sections with SpaceCom**

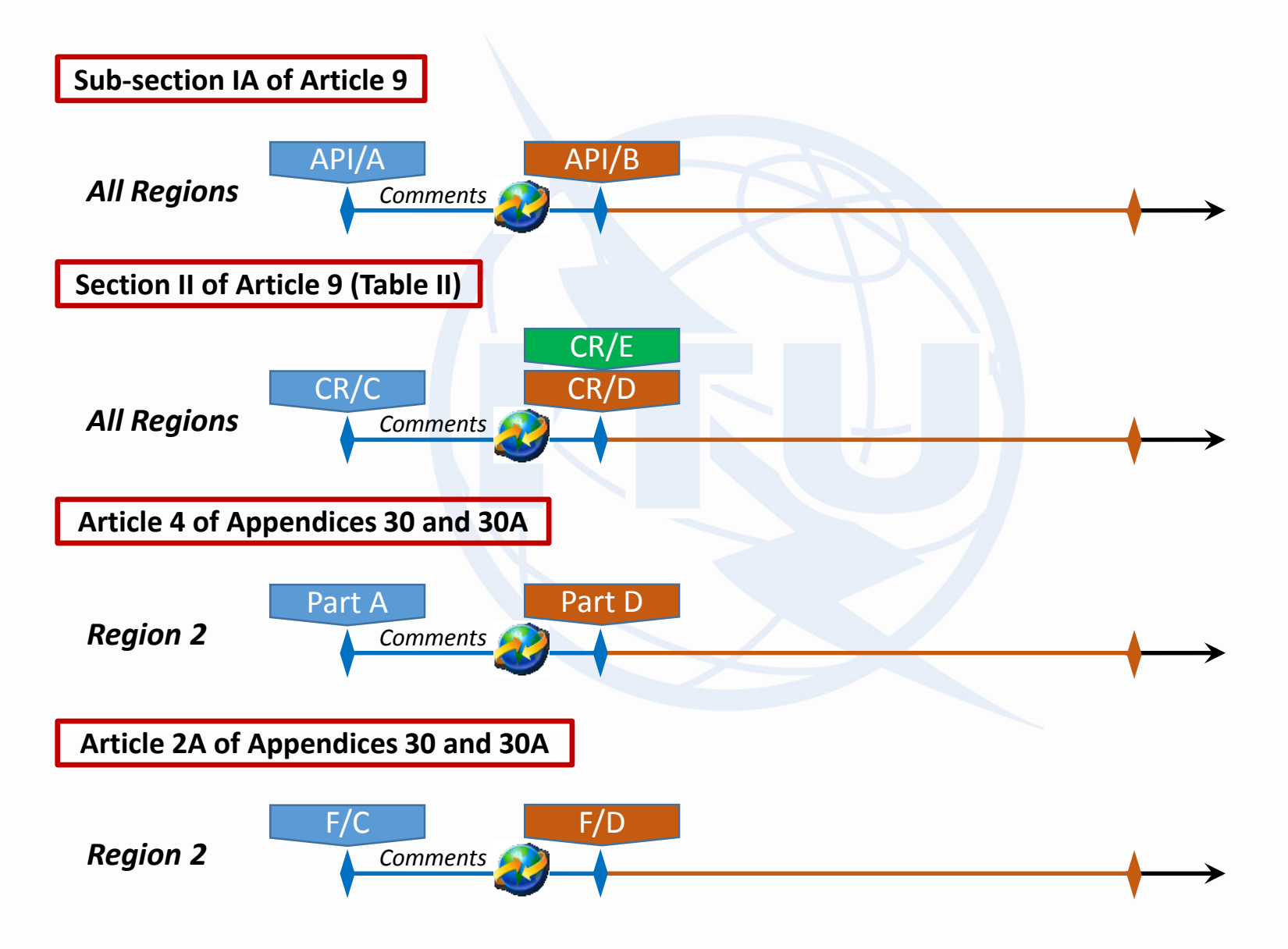

### **Commenting with SpaceCom (PotAdm identified)**

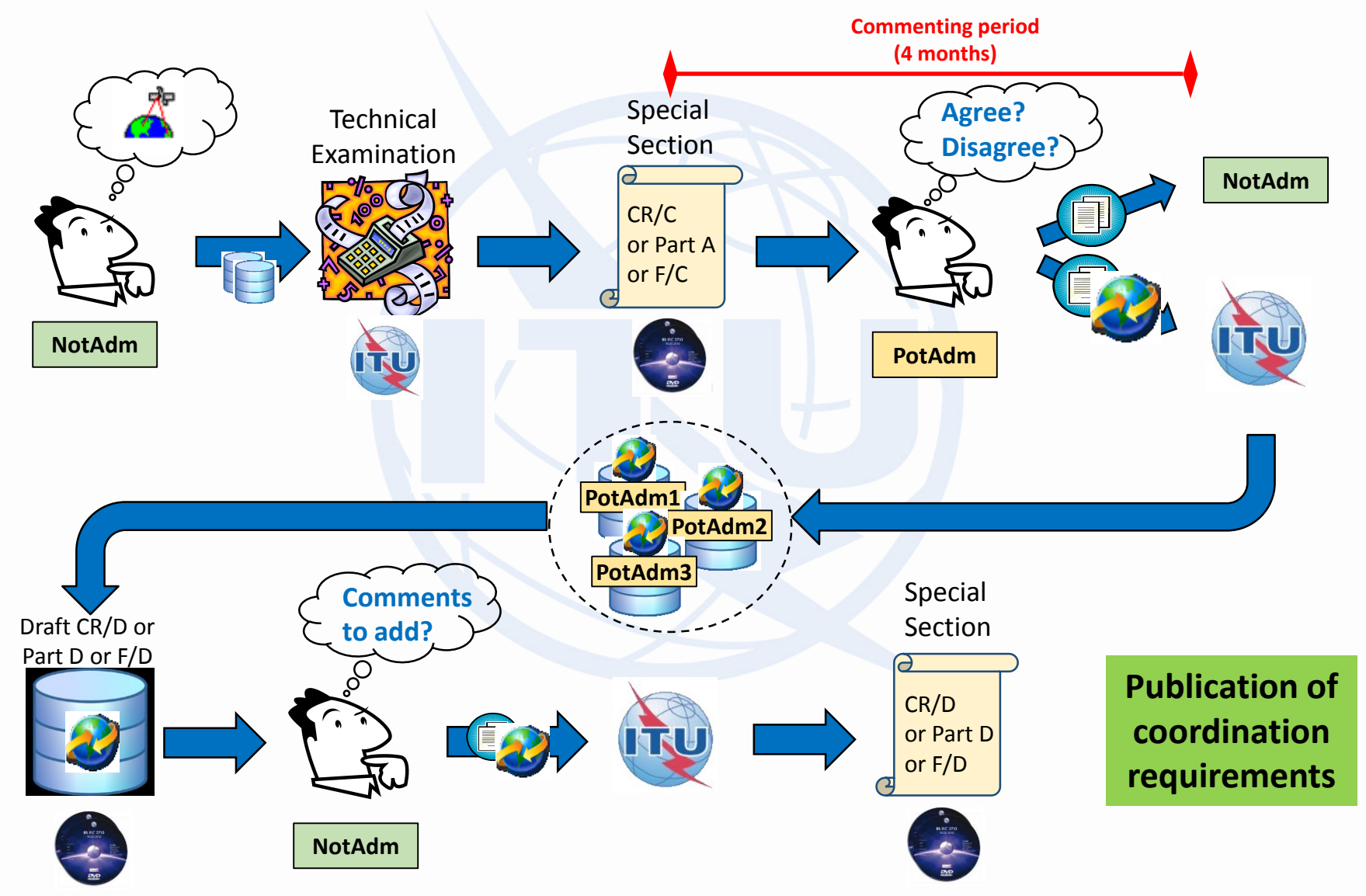

### **Commenting with SpaceCom (PotAdm not identified)**

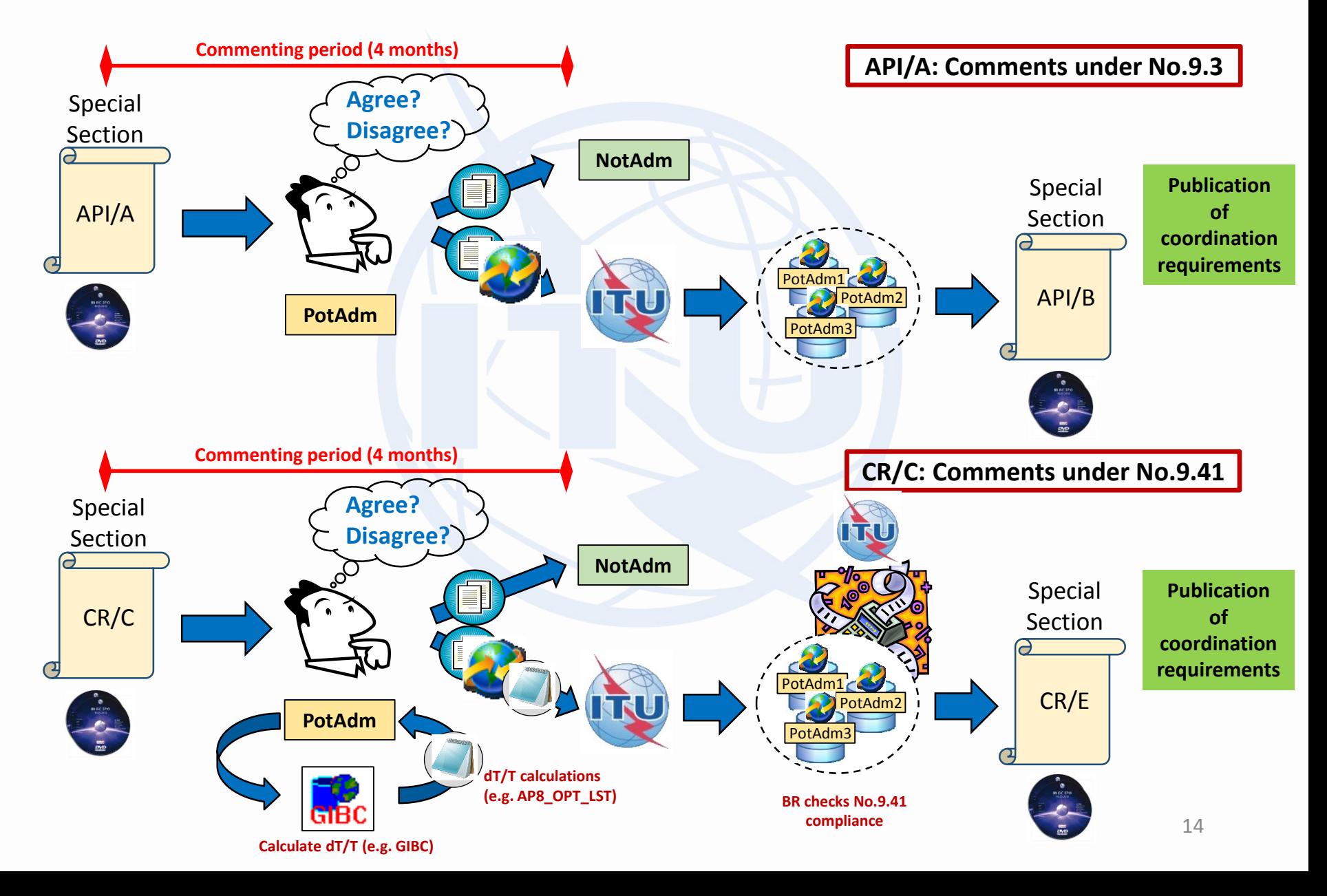

### **No.9.41 compliance**

- **Comments under No.9.41 enables addition or exclusion of networks or administrations in the coordination process :**
	- **Under No. 9.7, only if:**
		- *Request under No.9.41 is received within 4 months from the date of publication of the CR/C, and;*
		- *Network to be added operates in frequency bands subject to No.9.7, in accordance with Table 5-1 of Appendix 5 of RR, and;*
		- *ΔT/T ≥ 6% for incoming and existing assignments using Appendix 8 method (GIBC/AP8), and;*
		- *A sample of ΔT/T ≥ 6% for incoming and existing assignments is provided to the Bureau in the request under No.9.41 (e.g. file AP8\_OPT.LST generated with GIBC/AP8 or other calculations showing ΔT/T ≥ 6%)*
	- **Under Nos. 9.7A and 9.7B, only if:**
		- *Request under No.9.41 is received within 4 months from the date of publication of the CR/C, and;*
		- *A sample of the exceedance of EPFD produced by Non-GSOs is provided to the Bureau (e.g. calculations with EPFD validation software or other calculations of EPFD)*

### **Consequences of not commenting when SpaceCom is required**

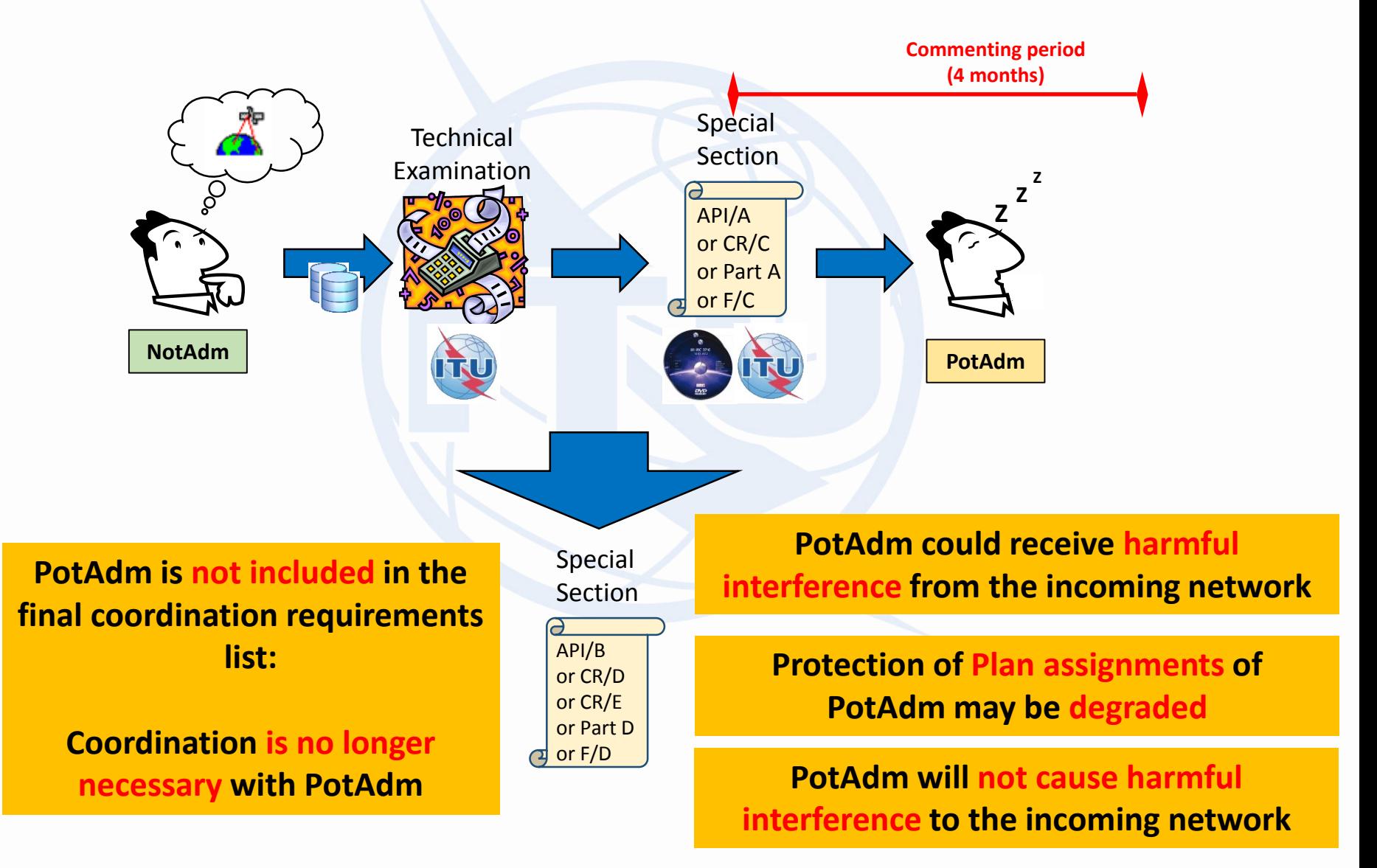

### **Commenting on Special Sections without SpaceCom**

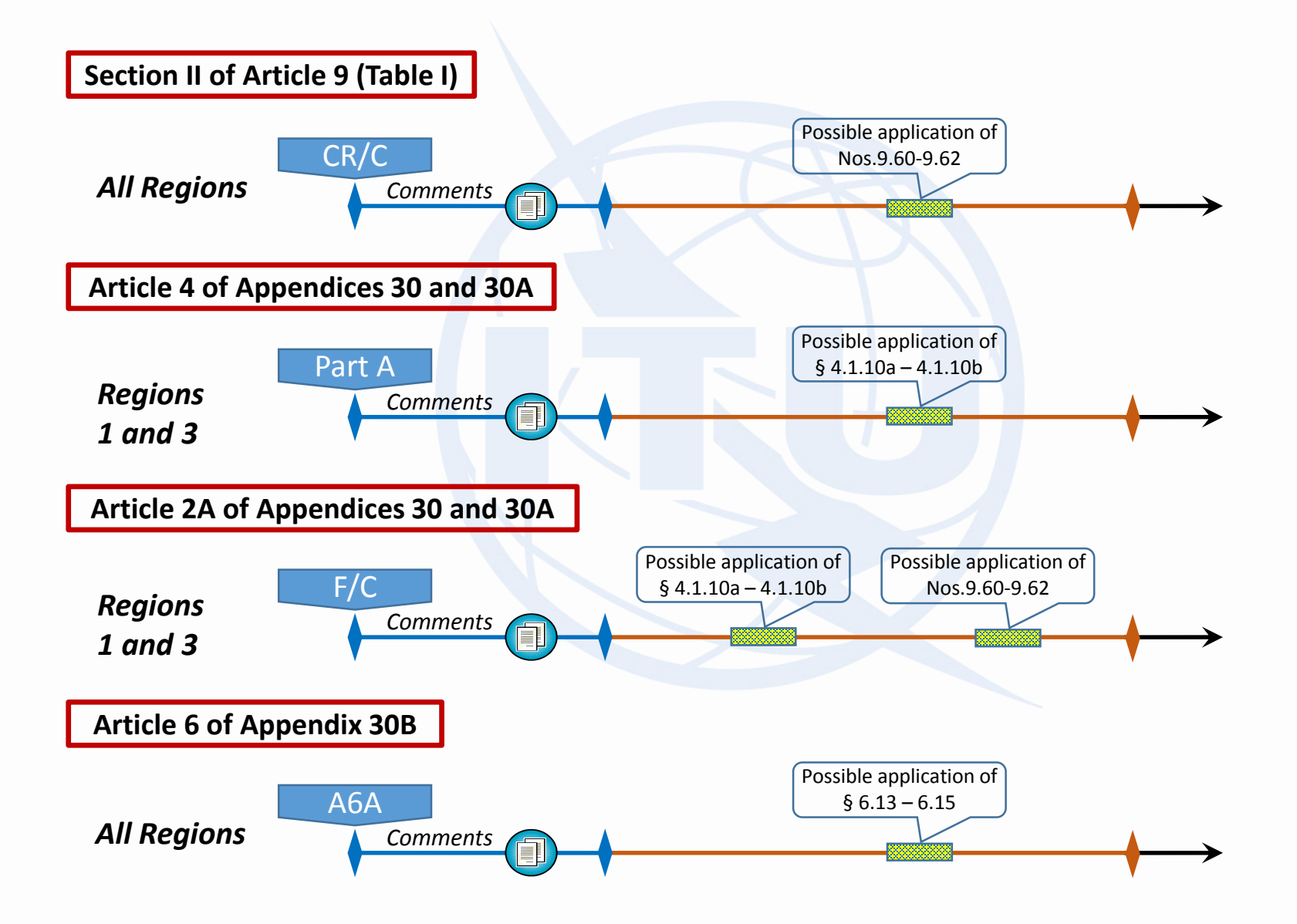

## **Commenting without SpaceCom**

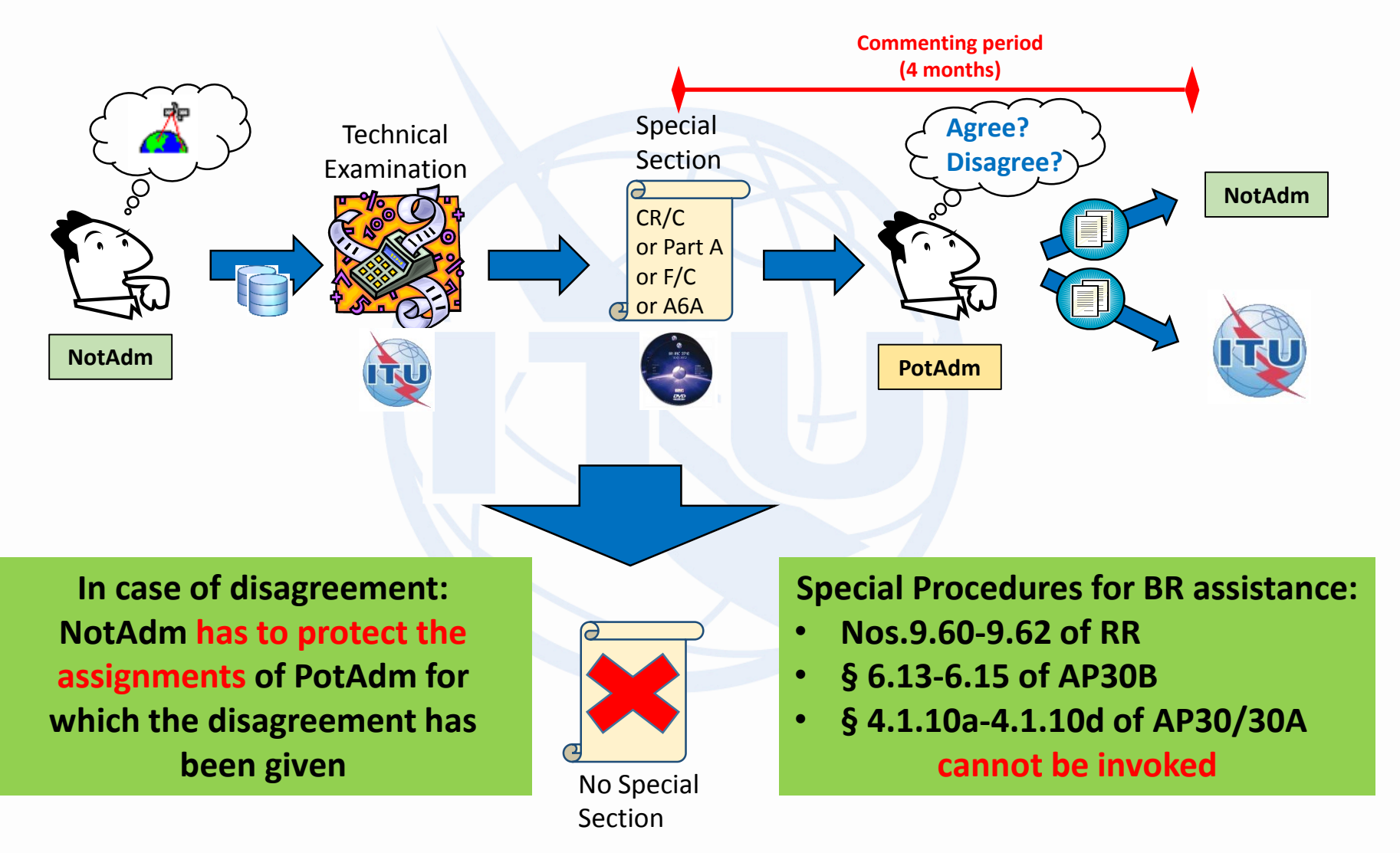

### **Consequences of not commenting when SpaceCom is not required**

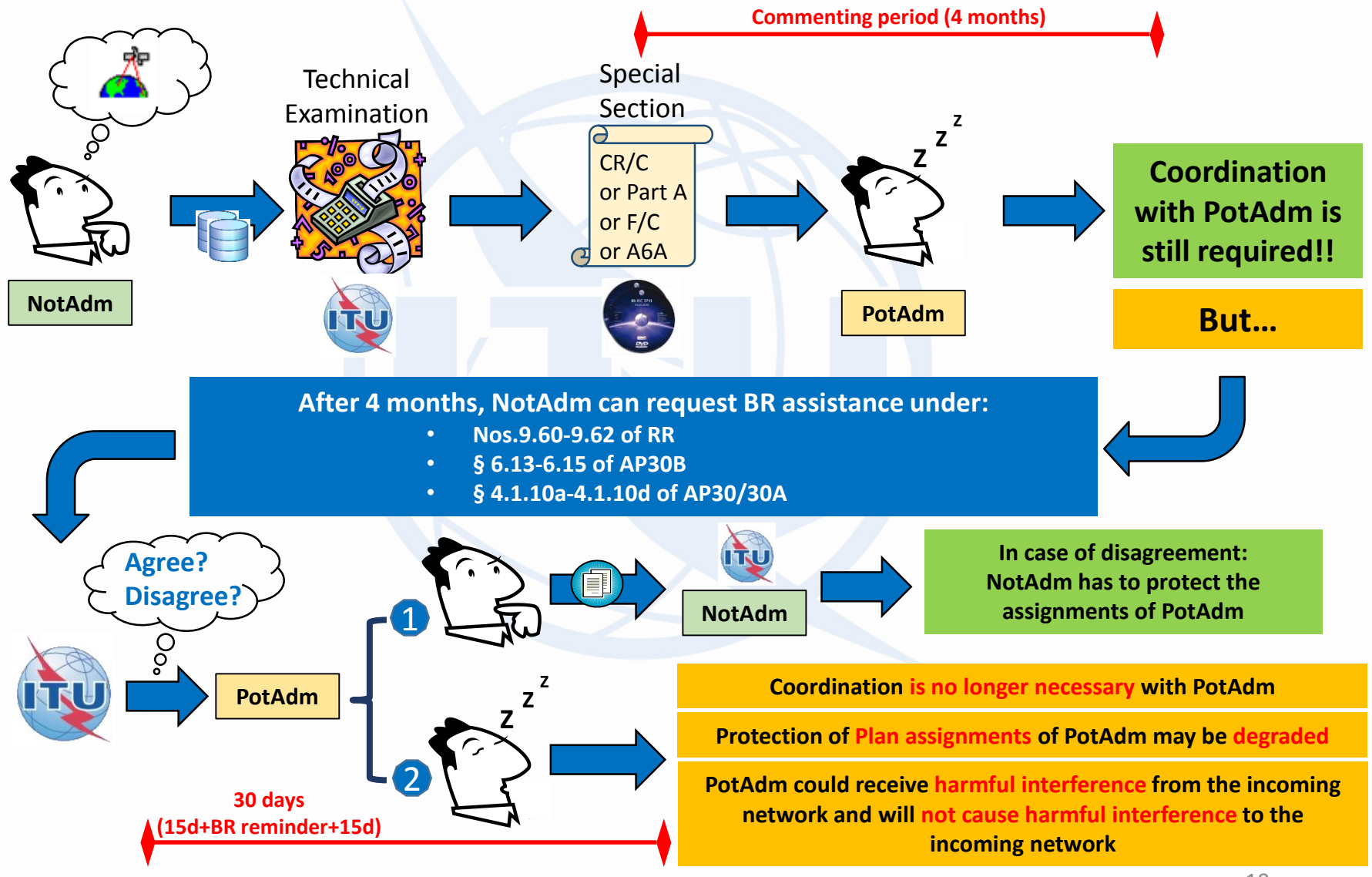

### **Commenting on Special Sections**

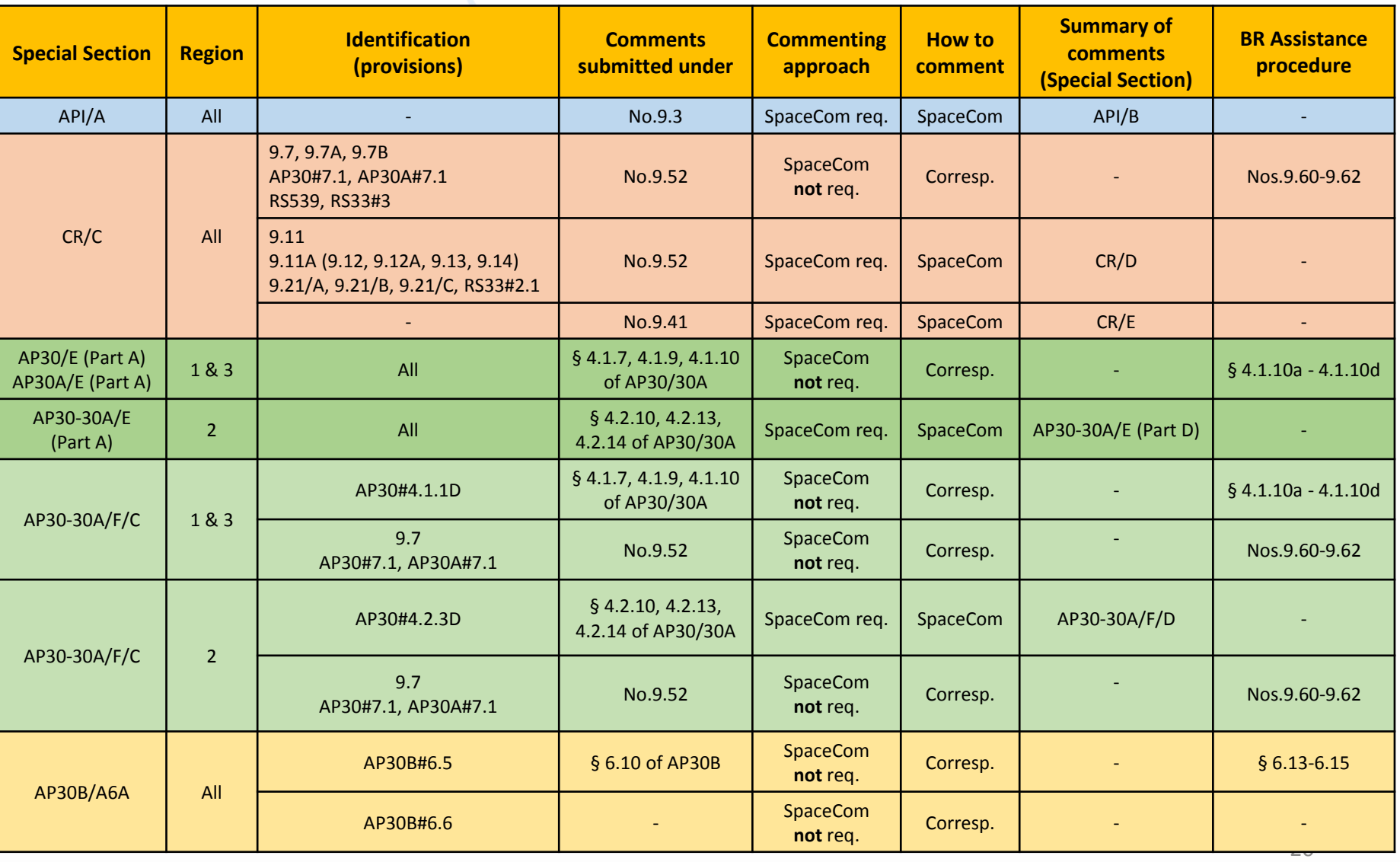

#### **NEXT:**

#### **Exercises: Commenting to Special Sections with SpaceCom**

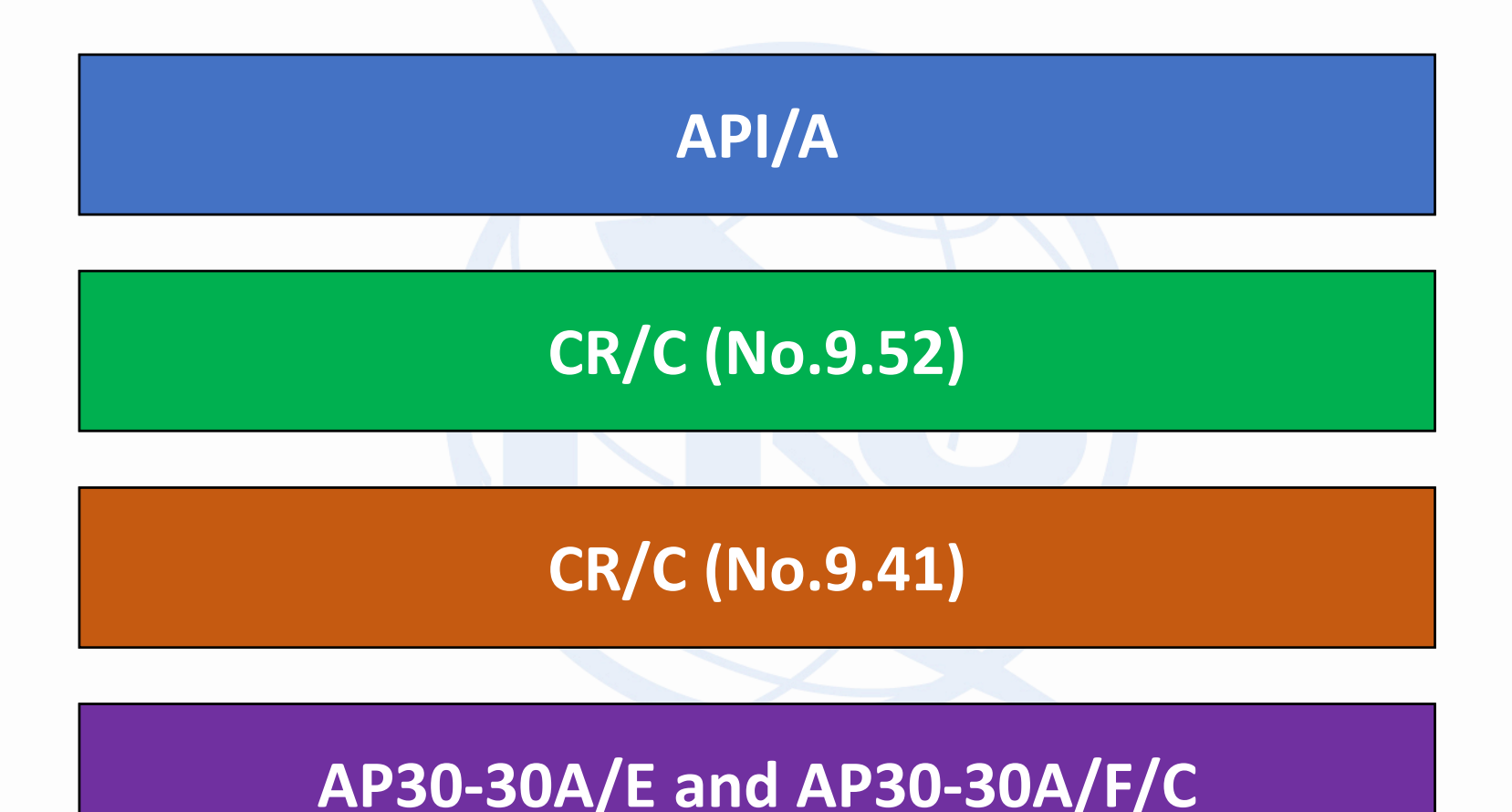

### **Installation of SpaceCom DEMO**

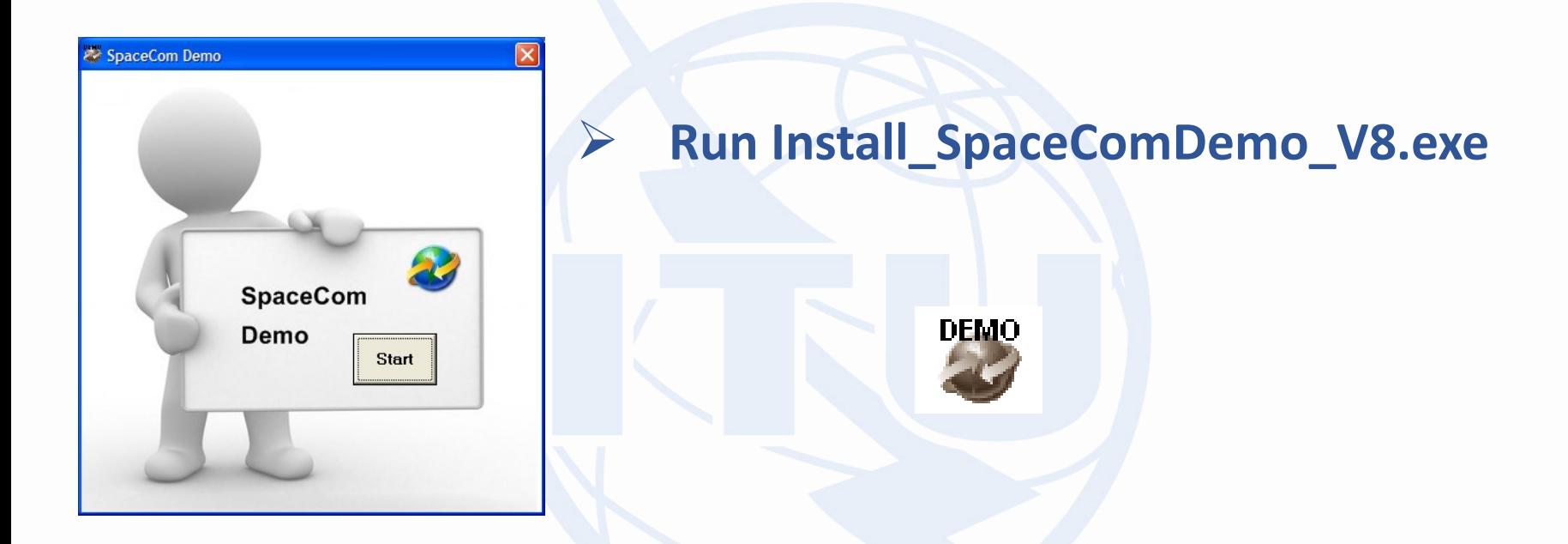

#### **Install\_SpaceComDemo\_V8.exe can be found under:**

**[USB drive]:\Space Workshop\Day 5\1-Submission\_comments\5-SpaceCom\_Demo**

## **Thank you for your attention!**

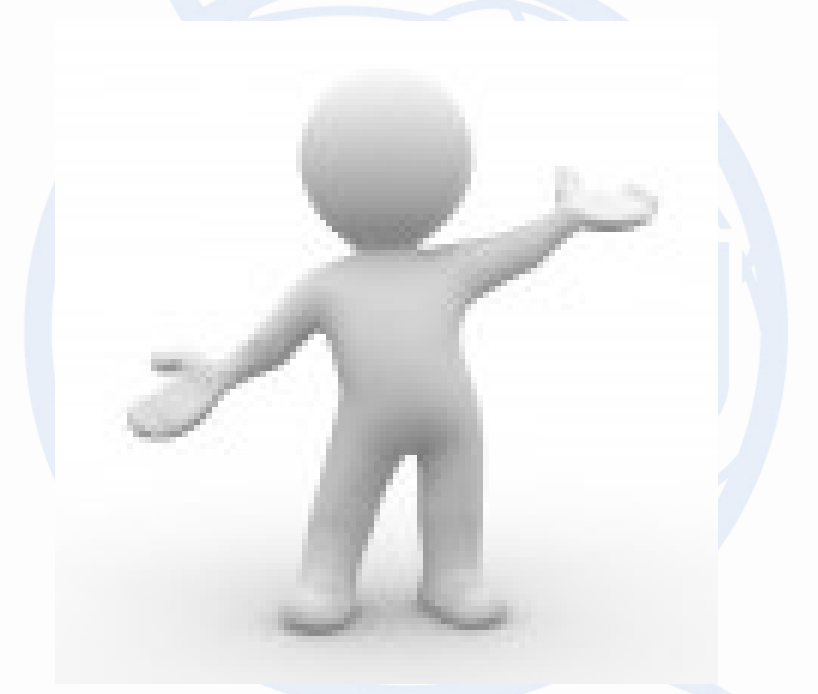

## **Any question?**

**alvaro.devega@itu.int**

# **Annex 1**

# <span id="page-24-0"></span>**Cover page – API/A Special Section**

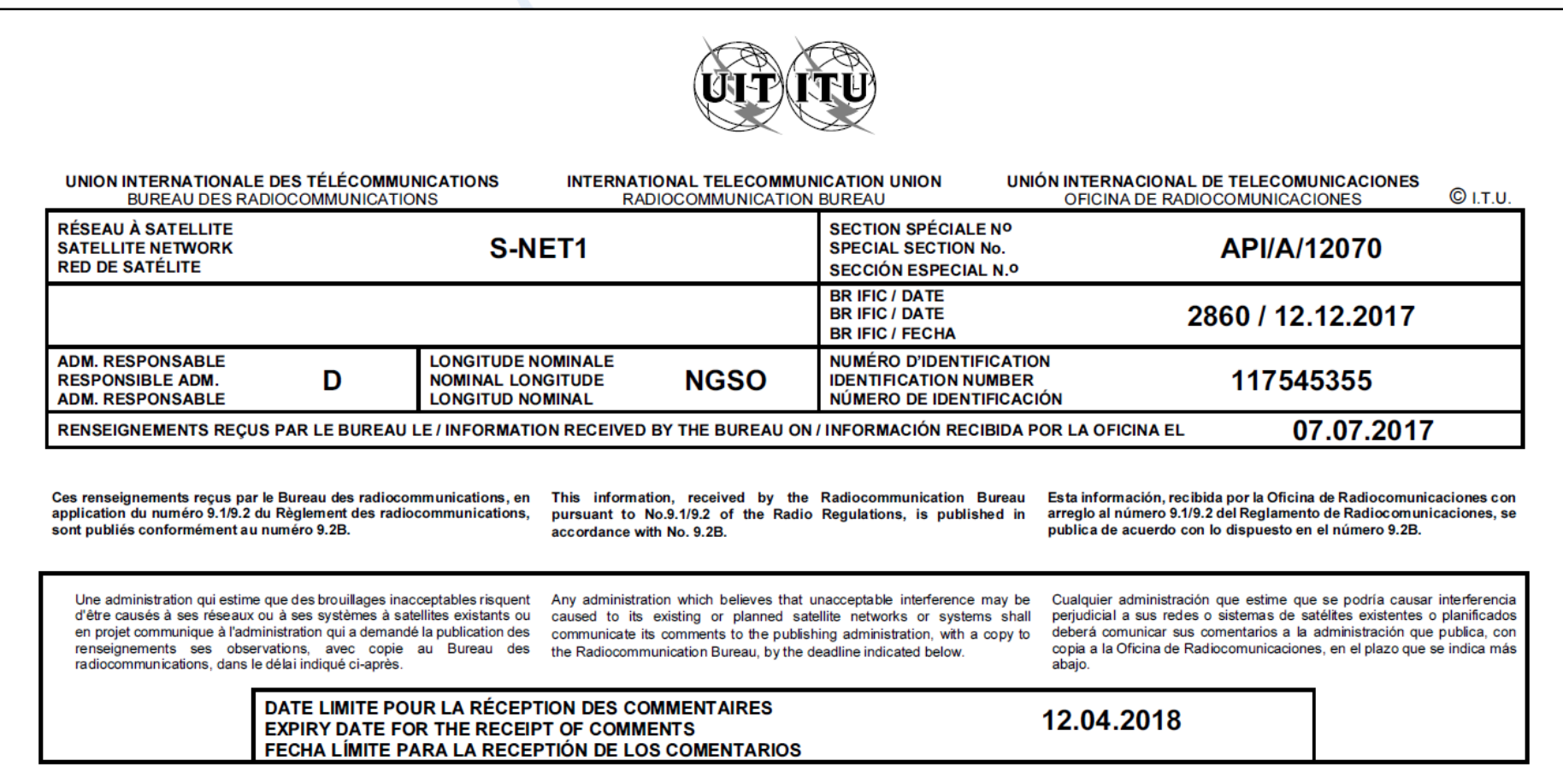

# **Cover page – CR/C Special Section**

<span id="page-25-0"></span>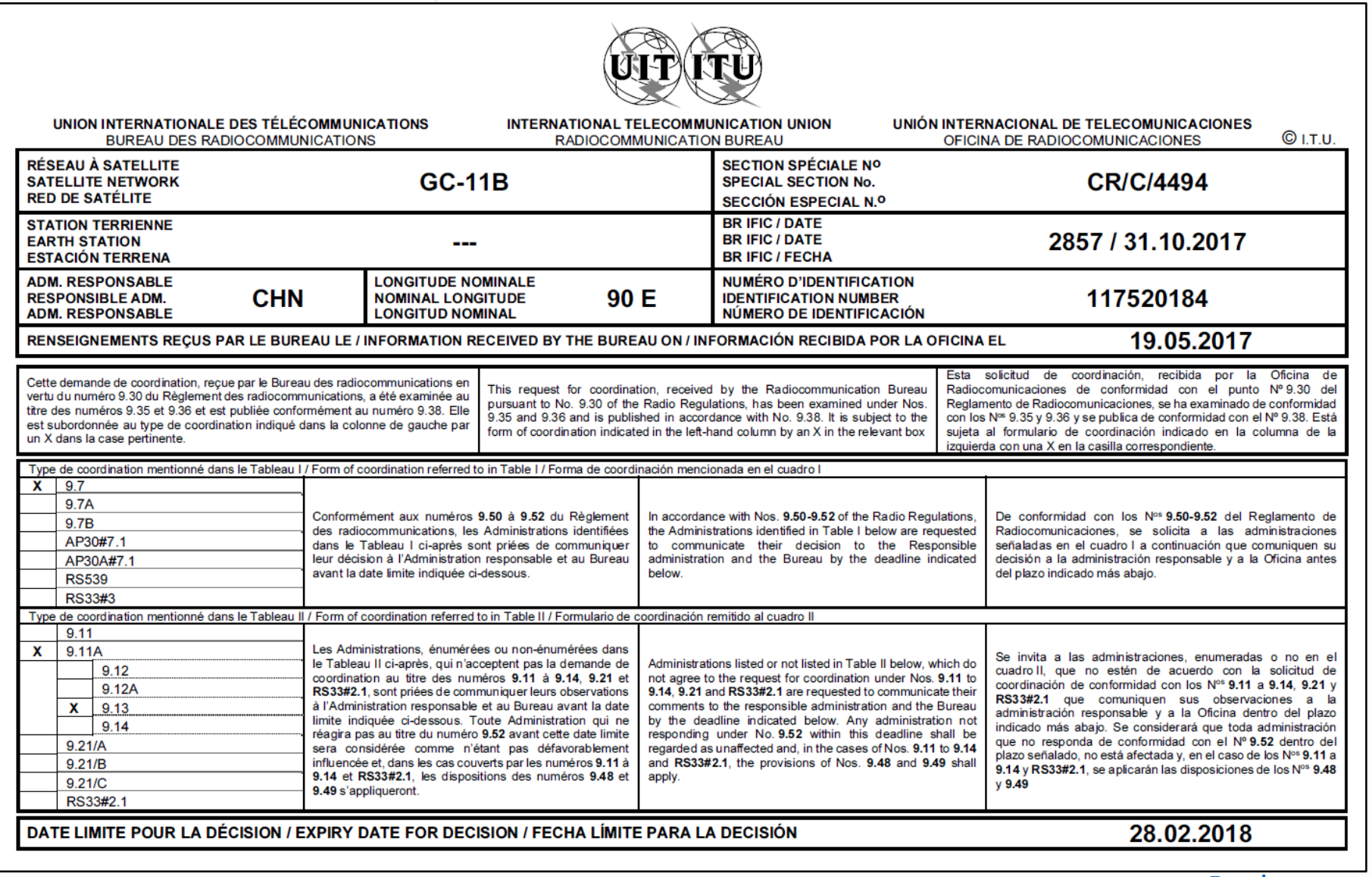

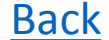

### **Cover page – AP30/E (Part A) Special Section**

<span id="page-26-0"></span>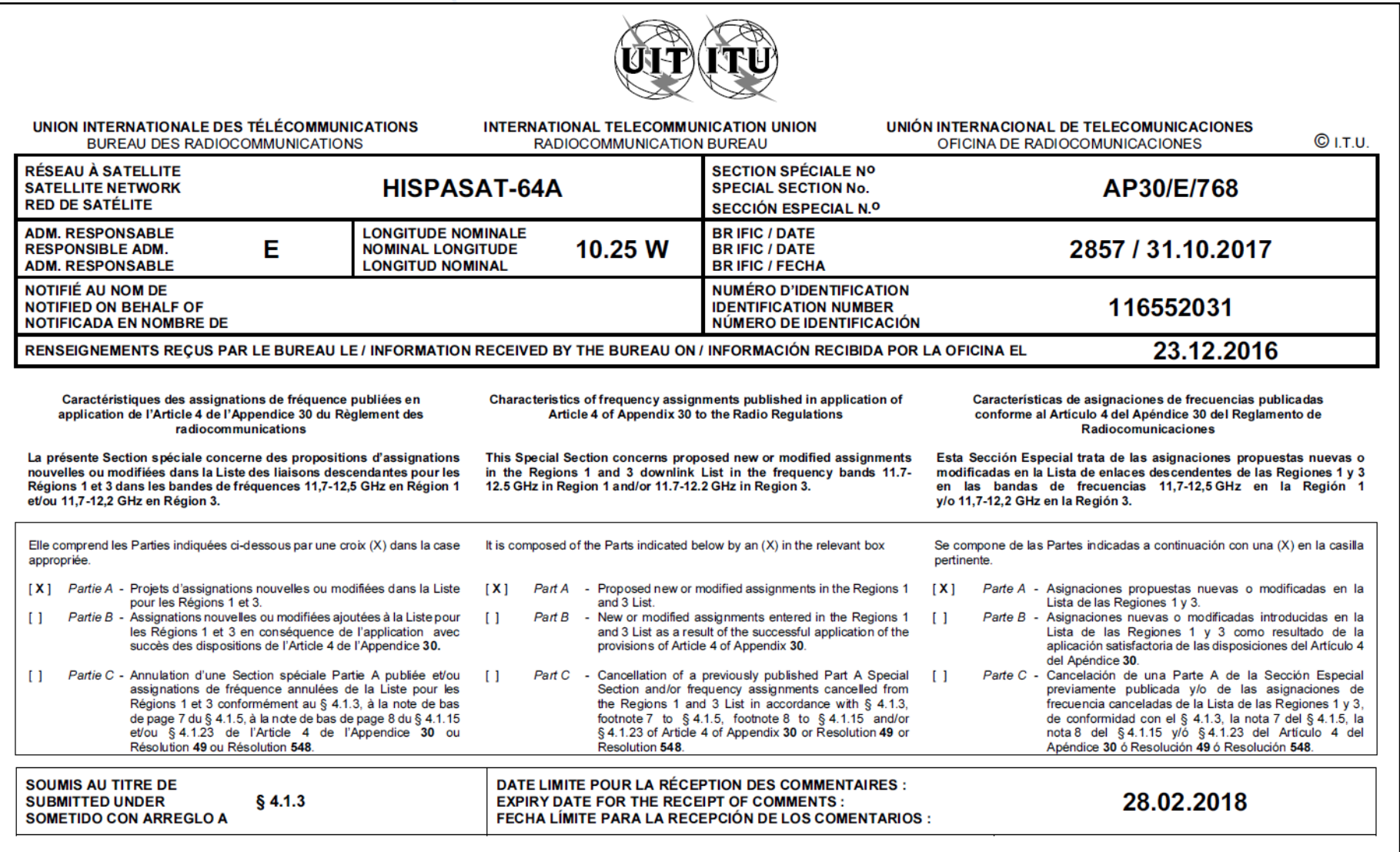

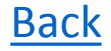

### **Cover page – AP30-30A/E (Part A) Special Section**

<span id="page-27-0"></span>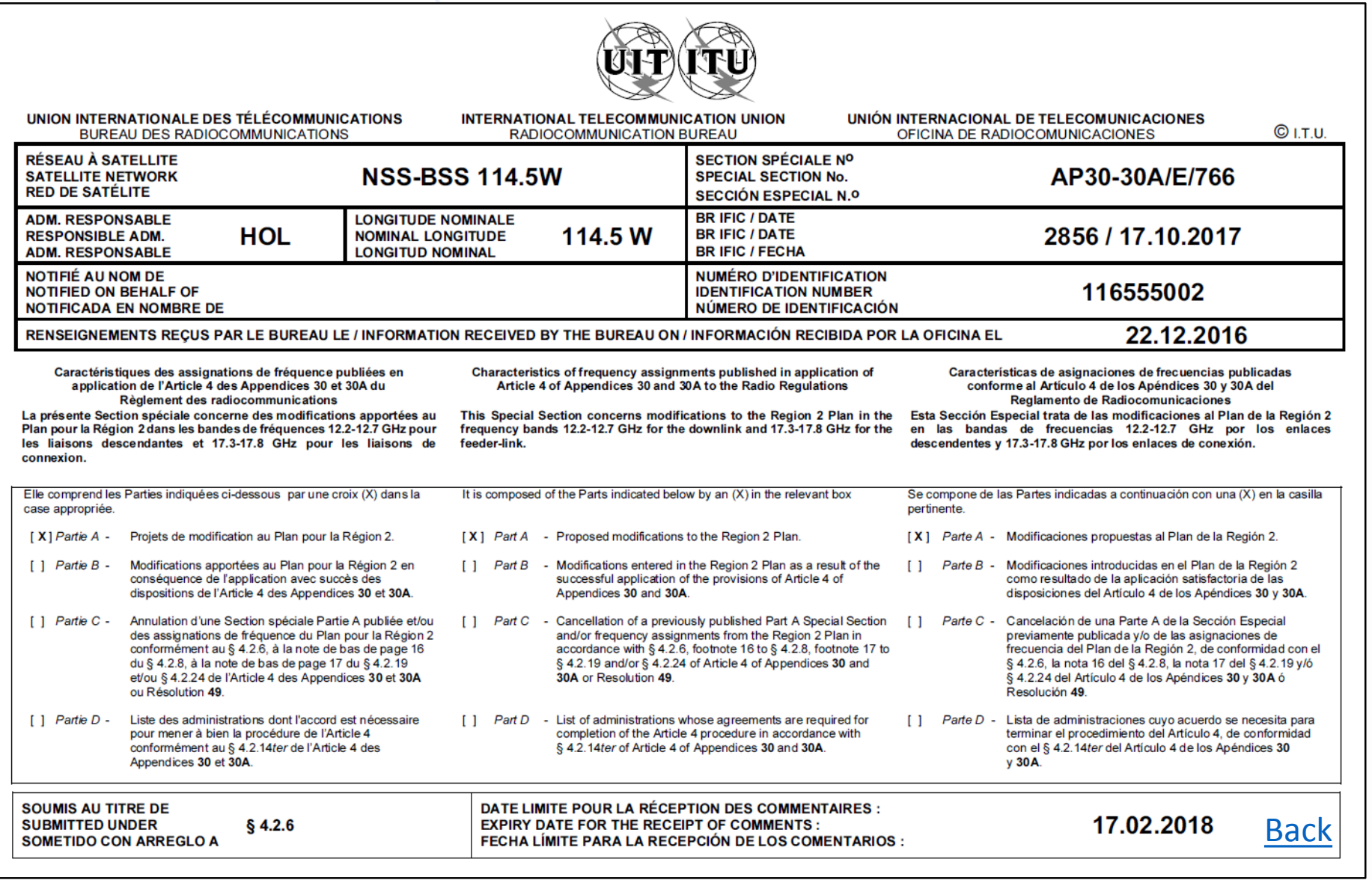

### <span id="page-28-0"></span>**Cover page – AP30-30A/F/C (regions 1 & 3) Special Section**

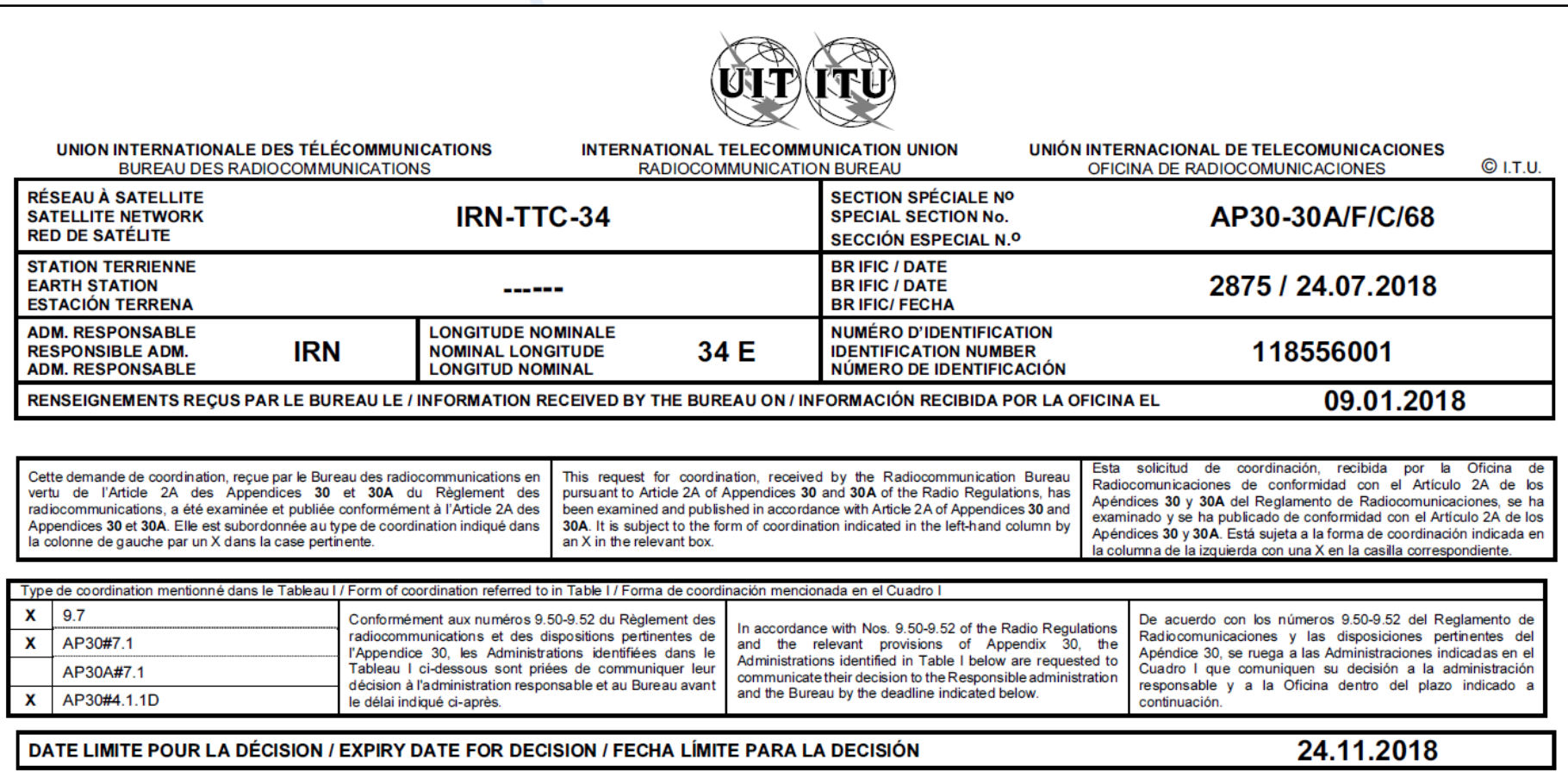

### **Cover page – AP30-30A/F/C (region 2) Special Section**

<span id="page-29-0"></span>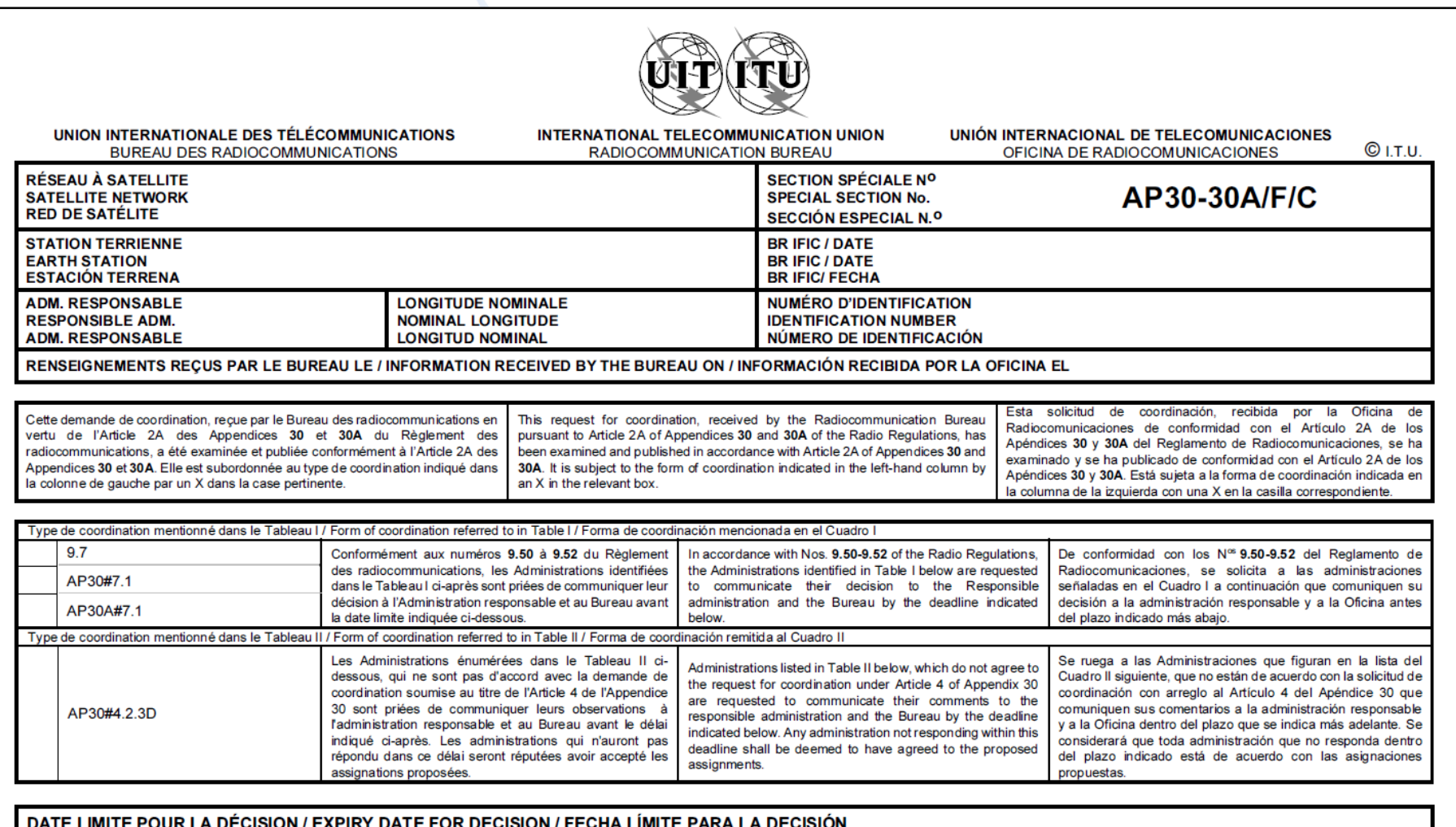

## **Cover page – AP30B/A6A Special Section**

<span id="page-30-0"></span>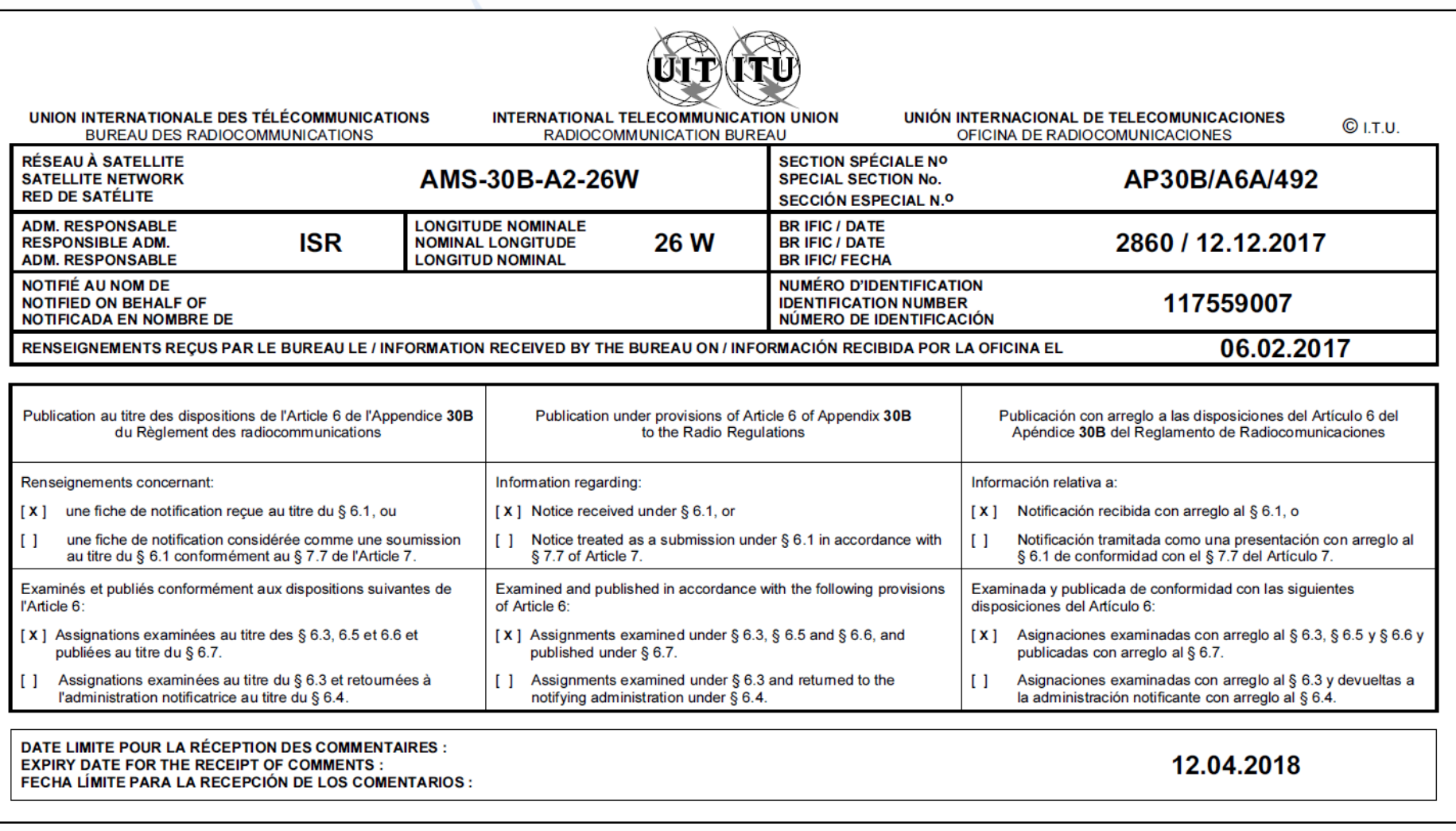

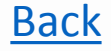

# **Annex 2**

**Navigating in the DVD-BR IFIC**

**Using BR-SIS SpaceQry**

**Examining the SPS\_ALL or 30B databases**

**Navigating in the DVD-BR IFIC**

**Main steps:**

- **a.** Insert  $\triangle$ **c** in the user's computer
- **b. Click on BR IFIC Publications**
- **c. Click on Special Sections**
- **d. Open each Special Section subject to comments published in the BR IFIC Special Section (PDF format)** (司)
- **e. Use the Adobe Acrobat "Find" tool to search for the 3 digits abbreviation of the subject administration**
- **f. Note the name of the affecting network and the provision number**

#### **Navigating in the DVD-BR IFIC**

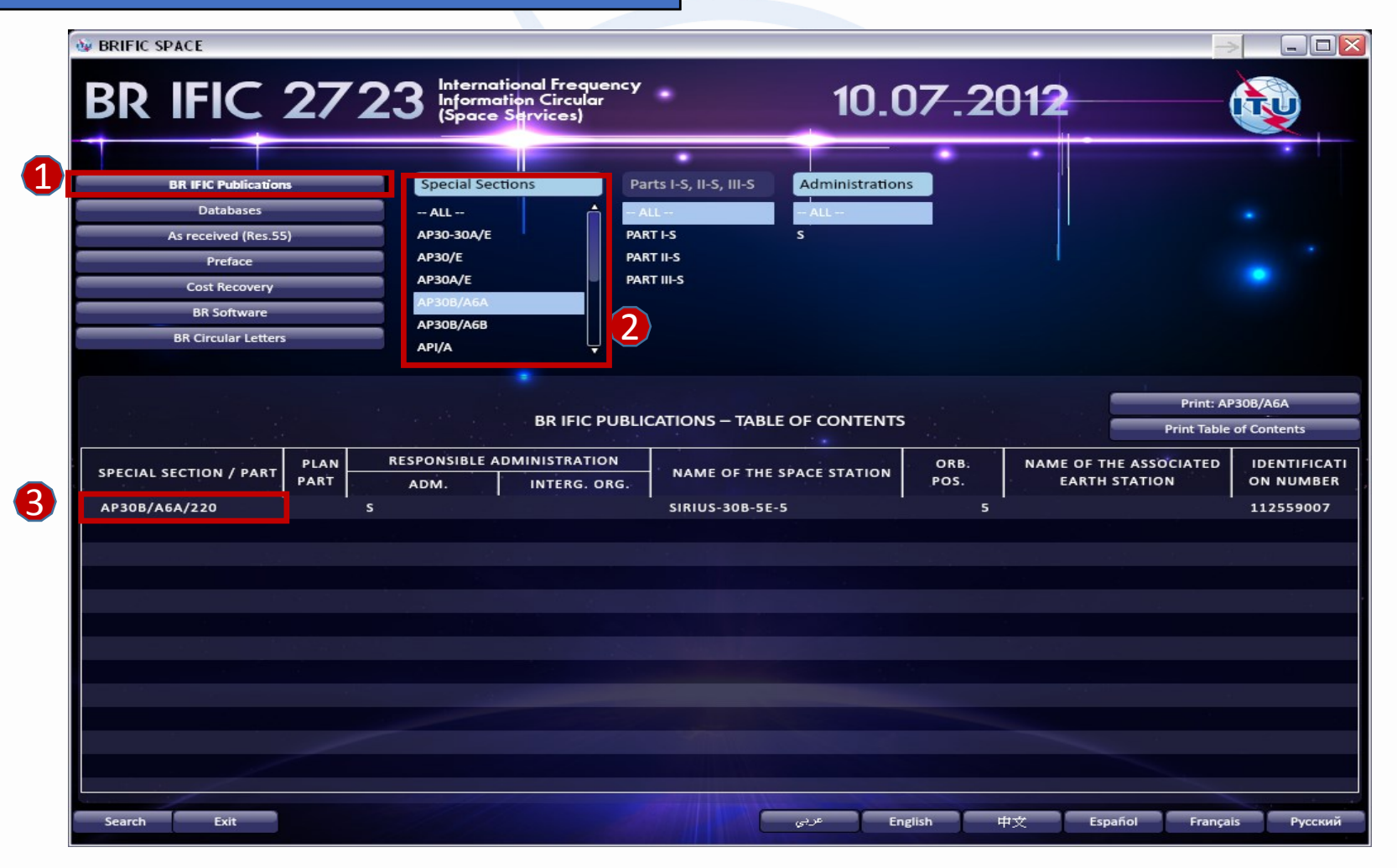

#### **Navigating in the DVD-BR IFIC**

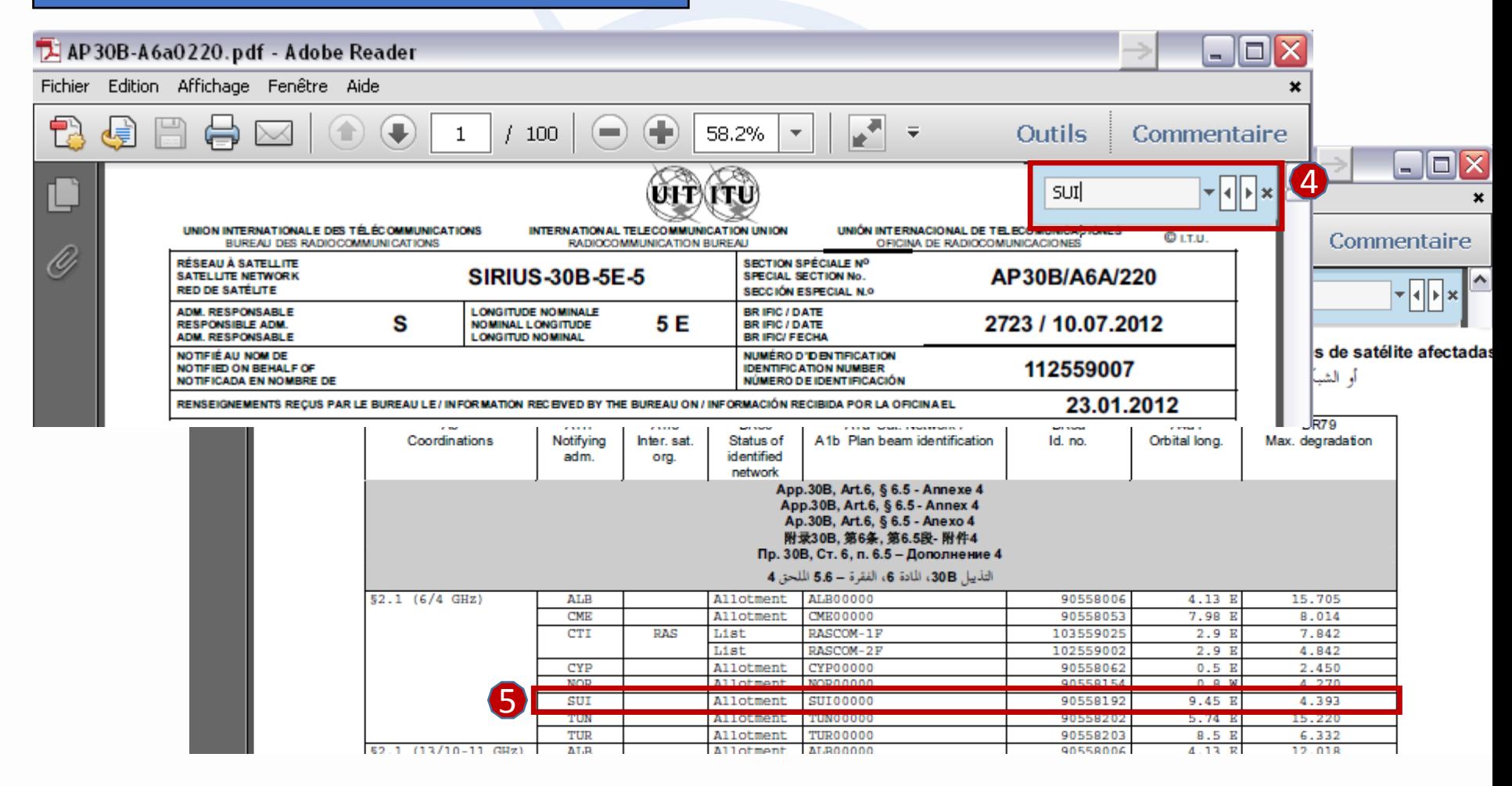

**Navigating in the DVD-BR IFIC**

**Using BR-SIS SpaceQry**

**Examining the SPS\_ALL or 30B databases**

#### **Using BR-SIS SpaceQry**

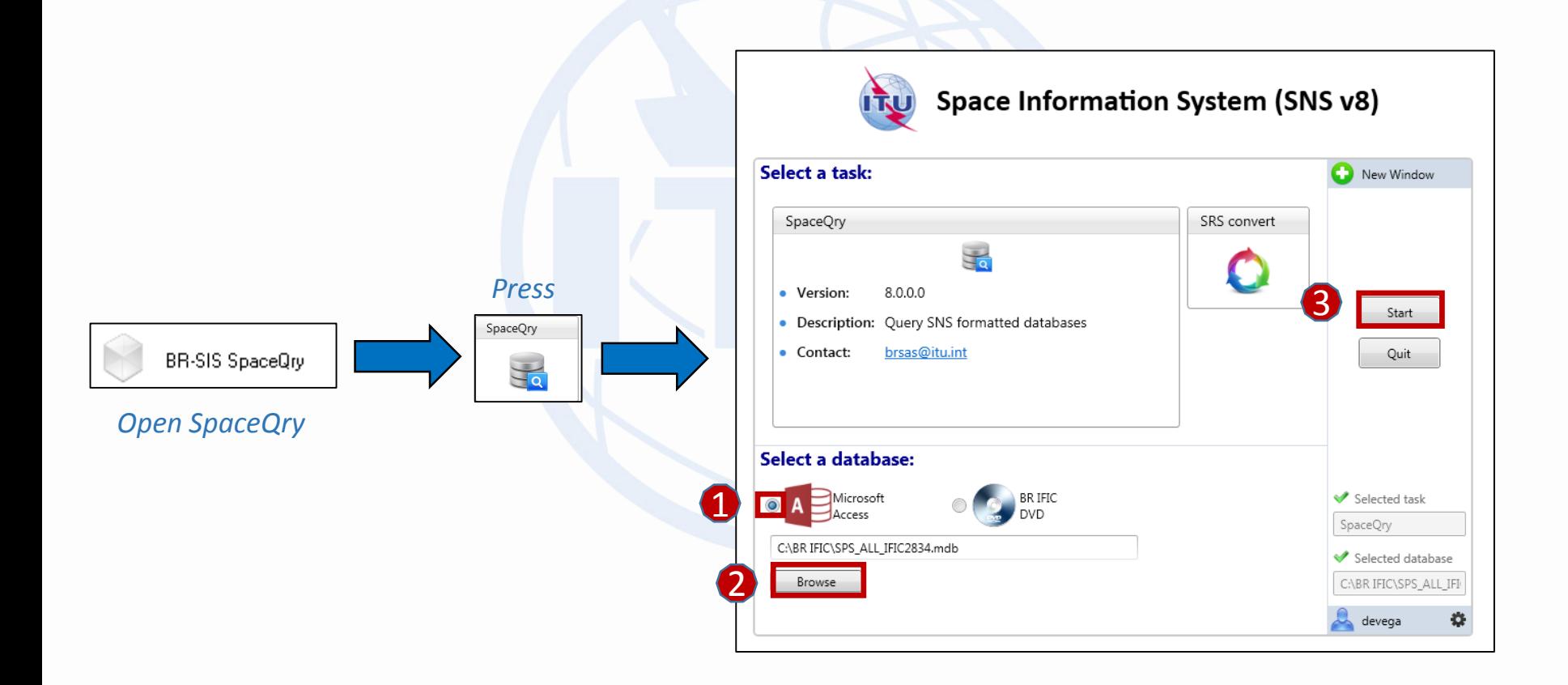

#### **Using BR-SIS SpaceQry**

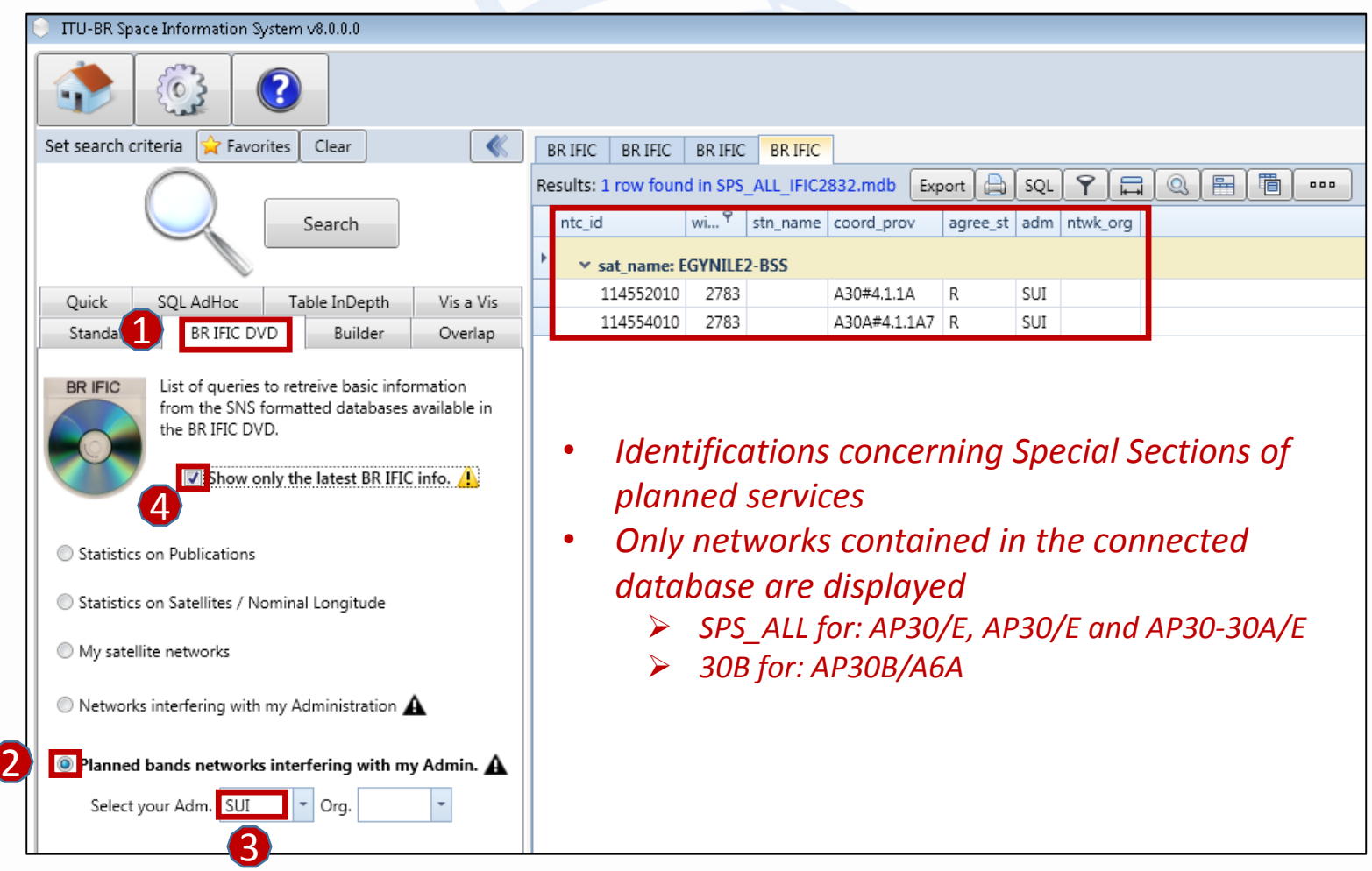

#### **Using BR-SIS SpaceQry**

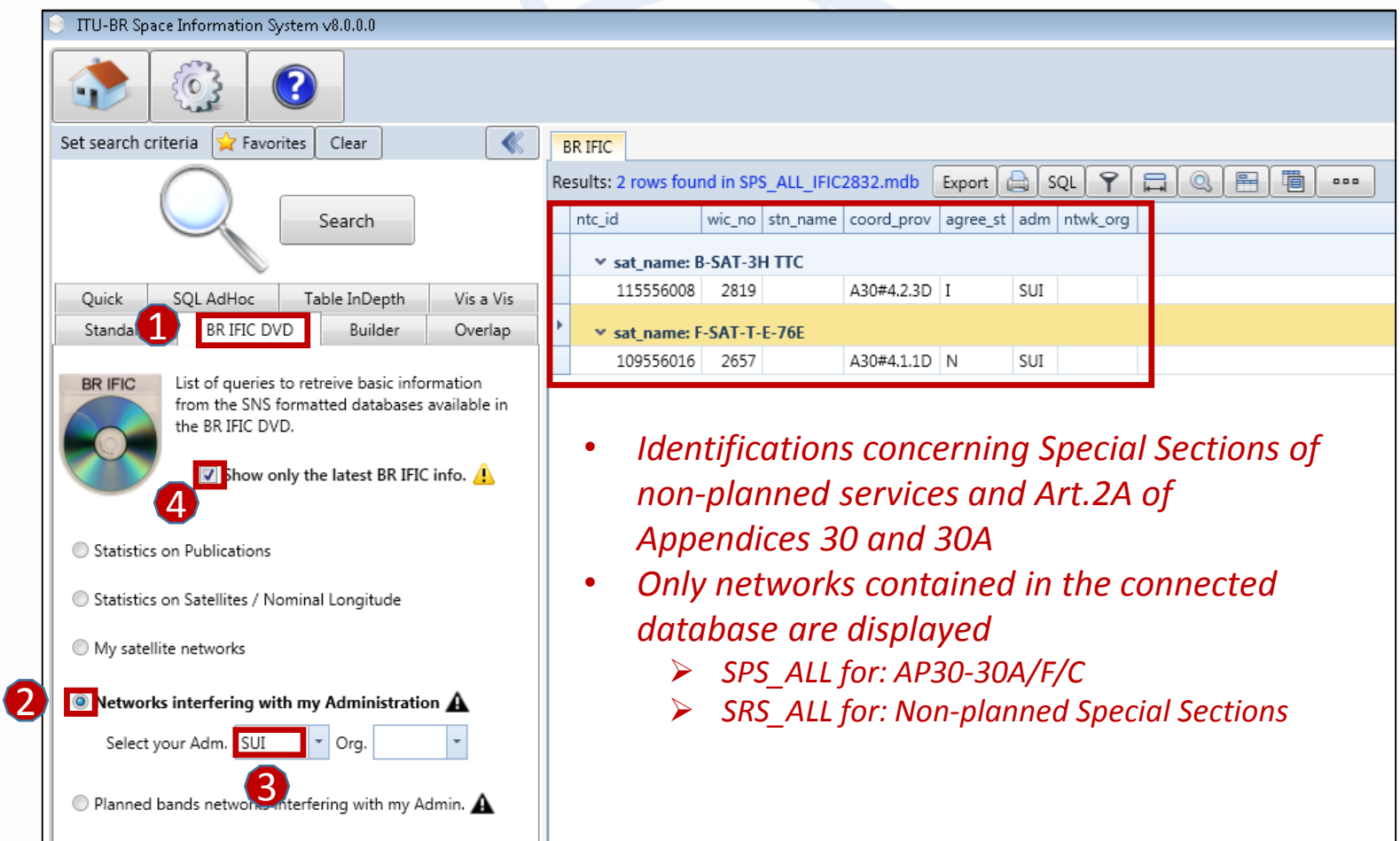

**Navigating in the DVD-BR IFIC**

**Using BR-SIS SpaceQry**

**Examining the SPS\_ALL or 30B databases**

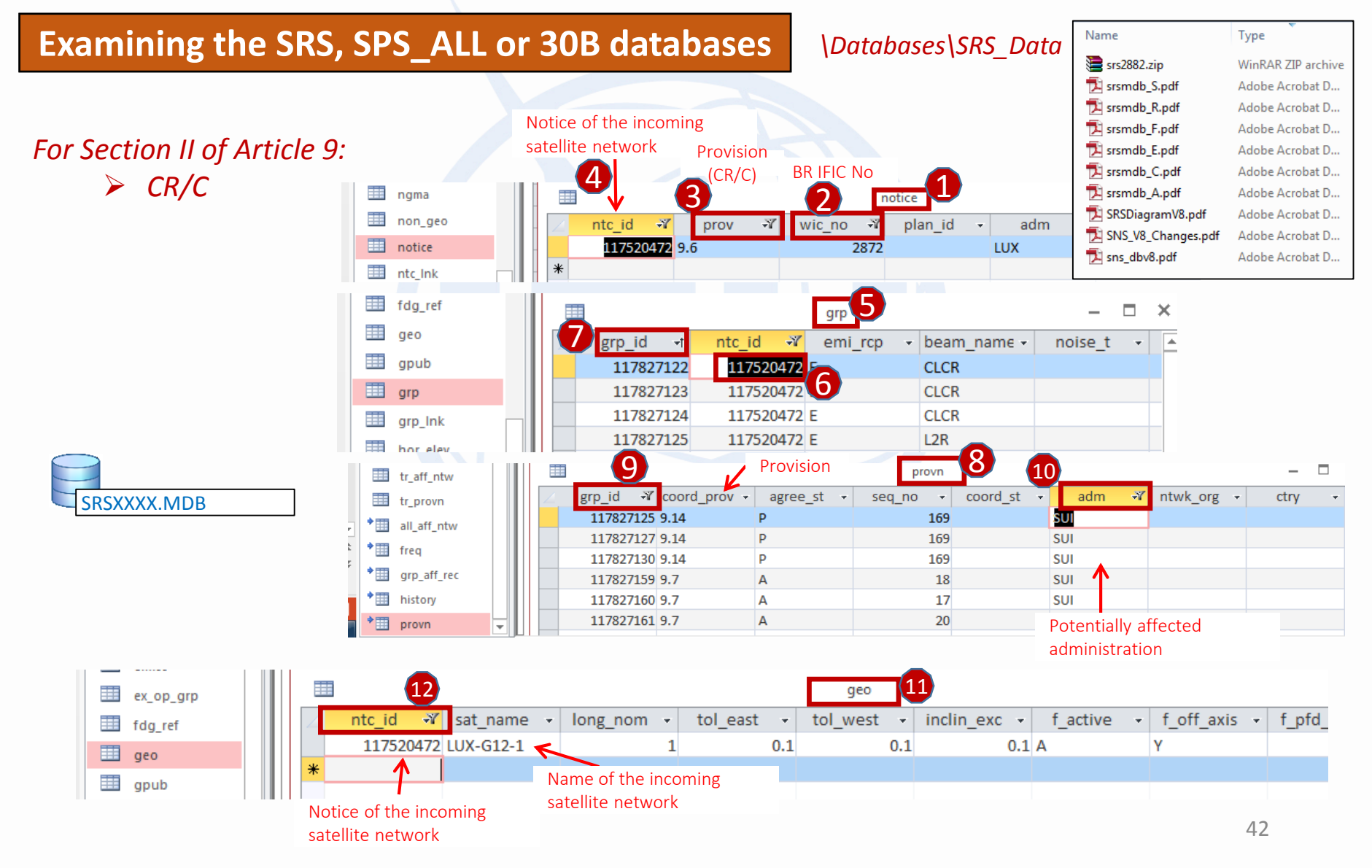

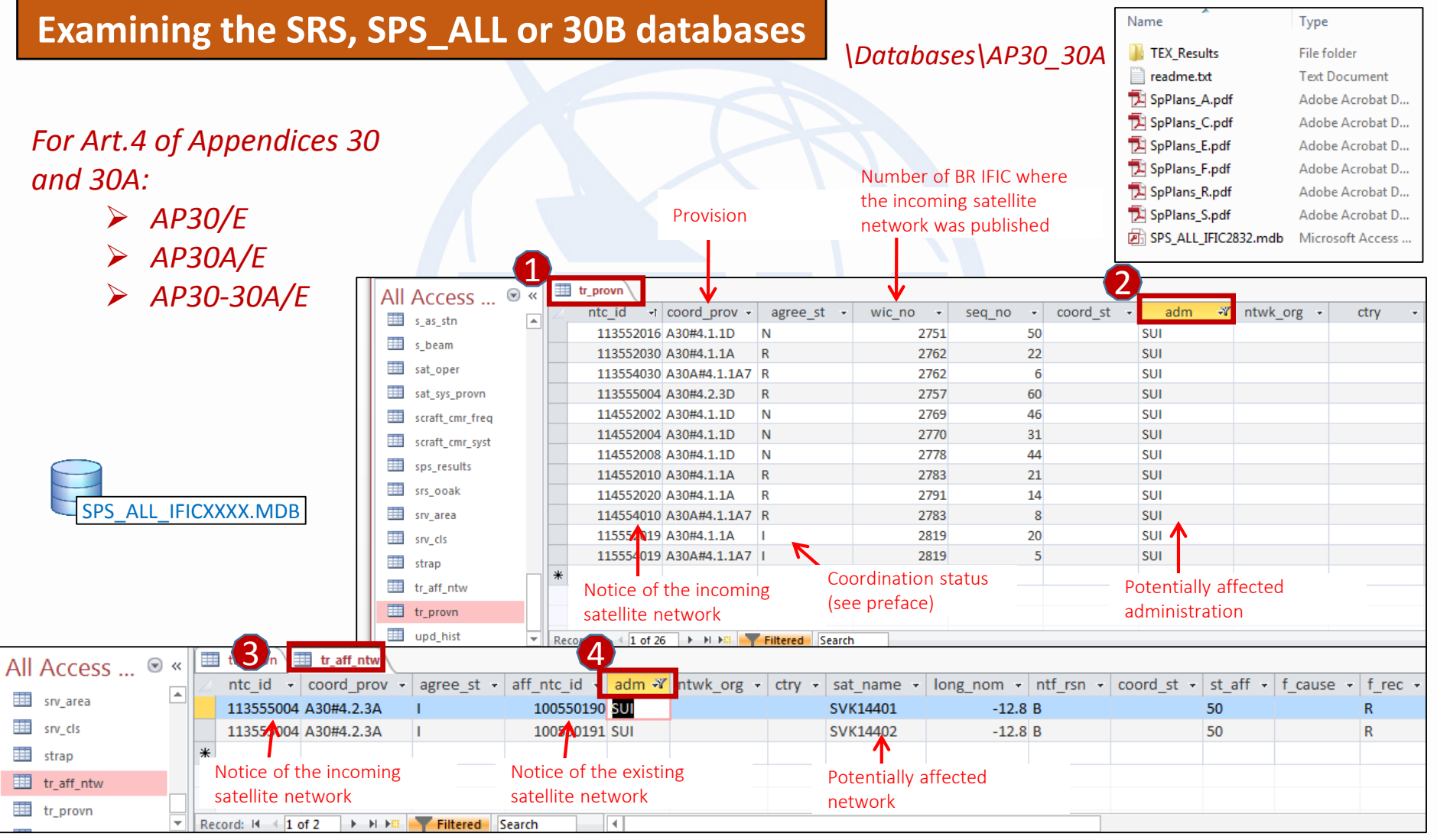

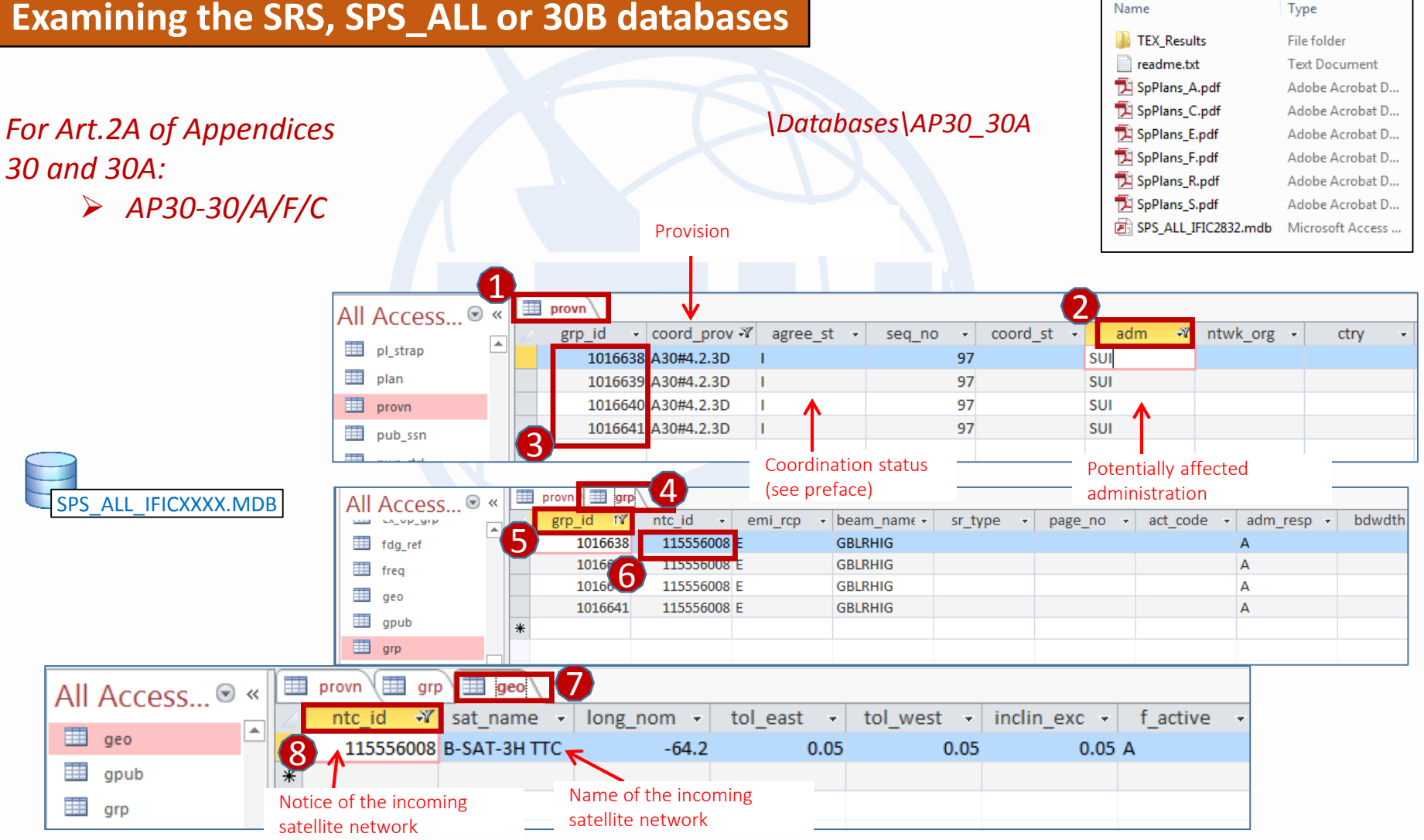

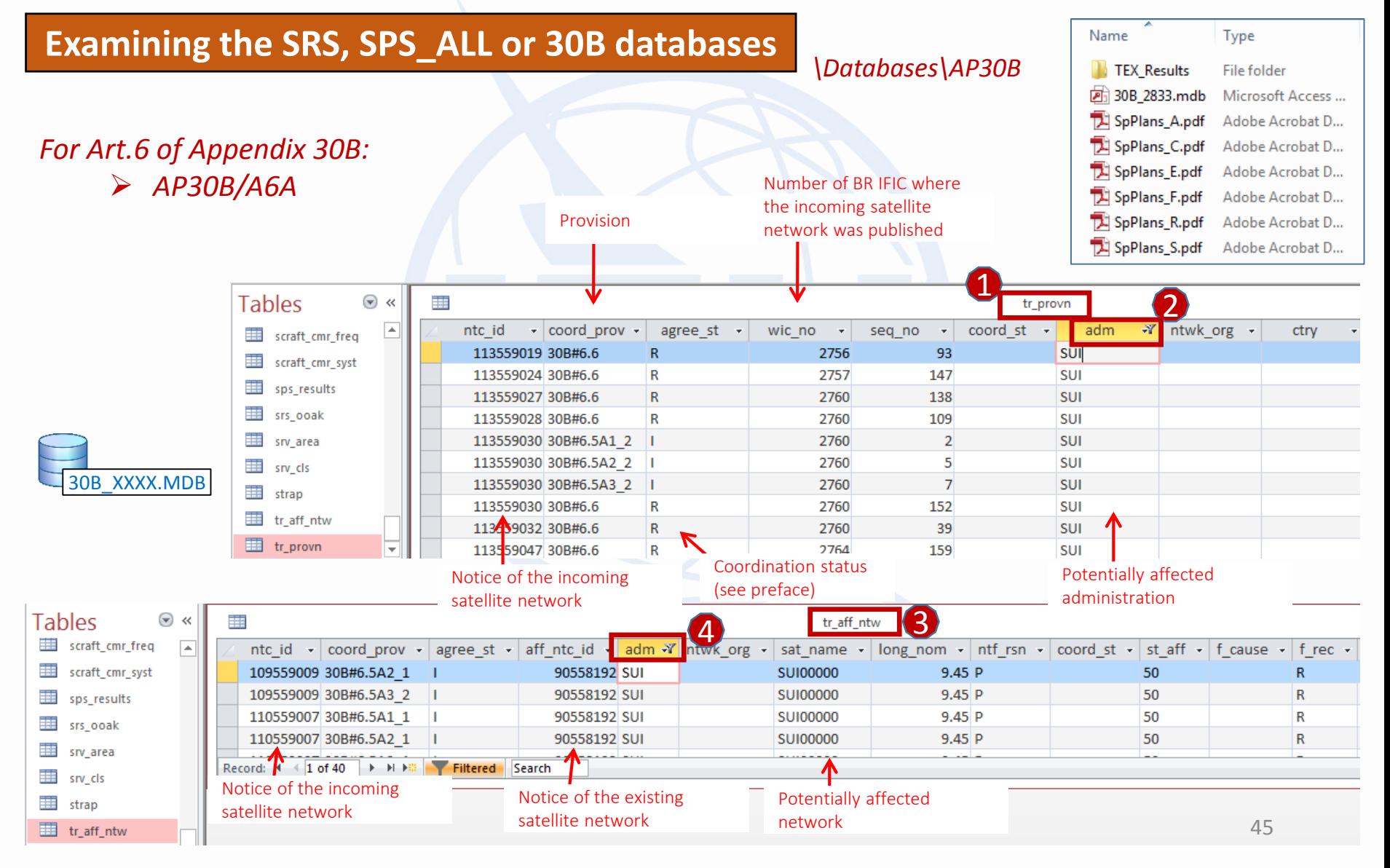